## **Handling Precautions**

## **CAUTION**

*High potential static charge can cause damage to the integrated circuits on the board. Before handling any mainboard outside of its protective packaging, ensure that there is no static electric charge on your body.*

*Danger of explosion if battery is incorrectly replaced. Replace only with the same or equivalent type recommended by the manufacturer.*

- ♦ Keep the board in its anti-static bag until you are ready to install it.
- ♦ Protect your board form static electricity by well grounding of your body and the equipment during the installation, such as wearing a grounded wrist strap.
- ♦ Always handle the board by its edges.
- ♦ Do not touch with the components on the boards, add-on cards and modules, or the "gold finger" connectors going to be plugged into the expansion slot. It is best to handle system components by their mounting bracket.
- ♦ Ensure the system power is completely turn-off before doing any installation work.

## **Notice to Customers**

The information contained in this User's Guide with no liability whatsoever, and disclaims any express or implied warranty, relating to sale and/or use of products including liability or warranties relating to fitness for a particular purpose, merchantability, or infringement of any patent, copyright or other intellectual property right. We shall not be liable for any loss or profits, loss of business, loss of use or data, interruption of business, or for indirect, special, incidental, or consequential damages arising from any defect or error in this User's Guide or product.

We retains the right to make changes on this User's Guide and product descriptions at any time, without notice.

## **Trademarks**

**VIA** is a registered trademark of VIA Technologies, Incorporated.

**Intel**®, Pentium<sup>®</sup>are registered trademarks of Intel Corporation.

**IBM**, **IBM PC**, **IBM PC/AT** ,**PC-DOS**, **OS/2** and **OS/2 WARP** are registered trademarks of International Business Machines Corporation.

**MS-DOS**, **Windows** and **Windows 95** are registered trademarks of Microsoft Corporation.

**AMI BIOS** is a product of American Megatrends Inc.

**Sound Blaster** and **Blaster** are registered trademarks in U.S.A. and/or other countries.

**SB-LINK** DynaRAM and WavEffects are trademarks of Creative Technology Ltd.

**Third-party brands and names mentions in this User's Guide are the property of their respective owners.**

User's Guide Revision : 1.00 Release Date : July 1998 Copyright © 1998, All rights reserved.

Page ii

## **Table of Contents**

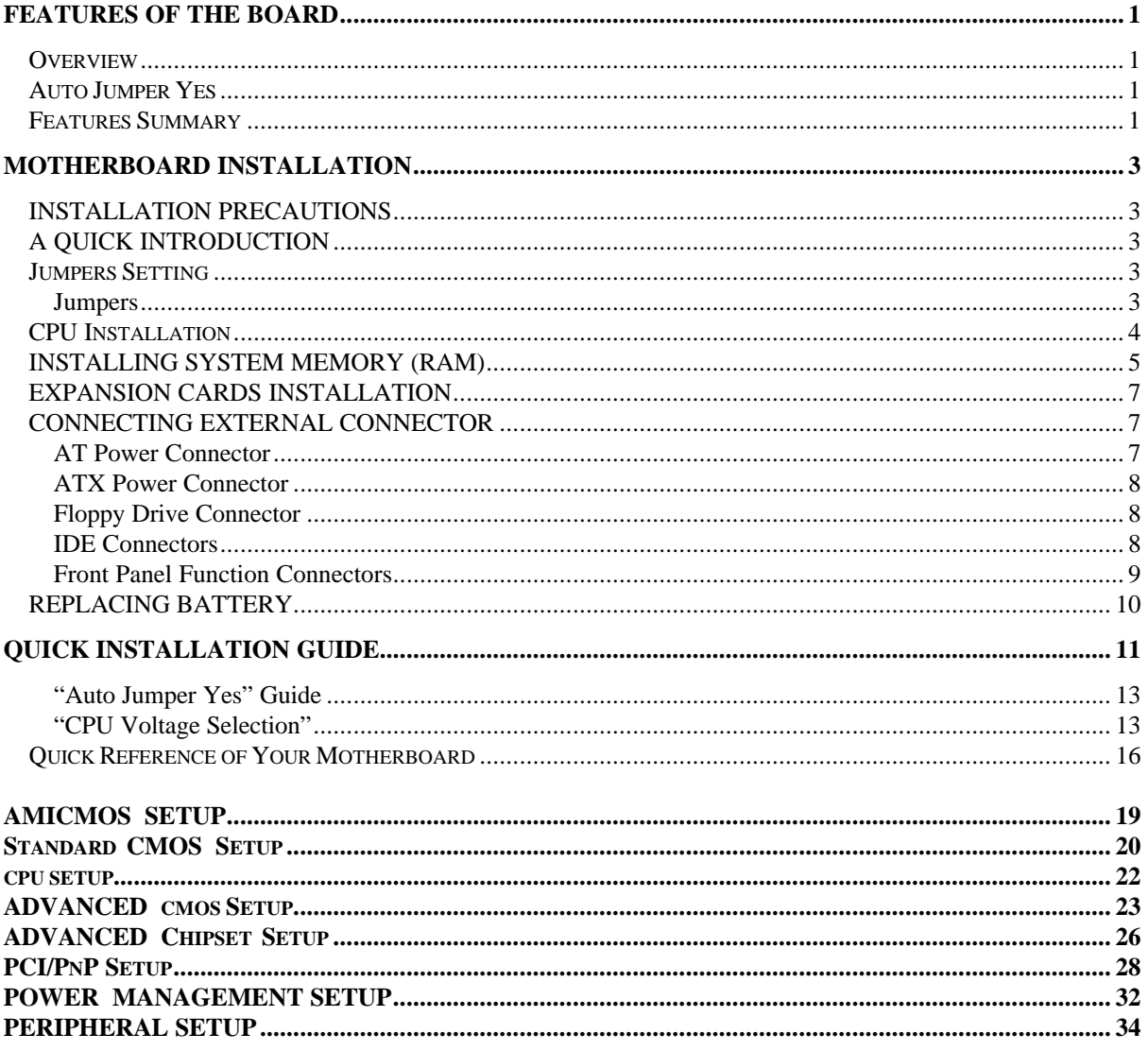

 $\blacksquare$ 

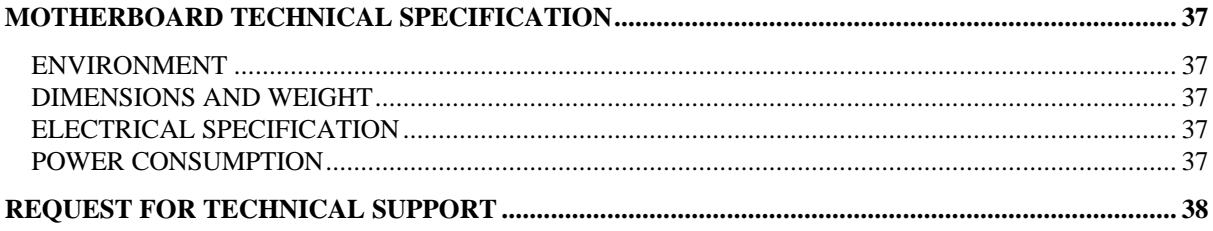

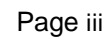

## **Features of the Board**

#### **Overview**

Congratulations on purchasing the highest performance Pentium® motherboard. With the advanced technology available today, this motherboard is designed to run Intel's Pentium processors at speeds up to 233 MHz. The on-board system memory consists of SIMM and DIMM giving you the most flexibility for system design. It supports up to 128 MB of DRAM using standard 72-pin SIMM sockets that accept either Fast Page Mode (FPM), Extended Data Out (EDO) memory. In addition, two unbuffered, 3.3 Volts, 168-pin SDRAM sockets are also included for 16 to 256MB synchronous Dynamic memory support. A 321-pins type 7, Zero Insertion Force (ZIF) socket allows an easy upgrade path for the future Pentium Overdrive® processors.

The motherboard uses VIA VT82580VPX PCI chipset. The VIA VT82C586B PCI/ISA Bridge provides an integrated Bus Mastering IDE controller with two high performance UltraDMA-33 EIDE interfaces for up to four IDE devices (such as hard drives or CD-ROM). The PCI/ISA Bridge also including an USB interface. The integrated I/O controller integrates the standard PC I/O functions: floppy interface, two FIFO serial ports, one EPP/ECP capable parallel port, and support for an IrDA and Consumer Infra Red compatible interface.

Four on-board 32-bit PCI local bus slots allow a higher bandwidth data path, which serves as a super highway for intensive data-movement such as video or networking. The BIOS support PCI bridge user configuration, which allows further expansion of the system with PCI peripherals. Up to two 16-bit ISA slots are provided so that the board is backward hardware compatible with the older expansion card. A total of five expansion slots can be populated with add-in cards as one PCI and ISA slots share the same chassis I/O panel. Two full lengths ISA add-in cards can be installed while the third can be half-length. All PCI cards can be full lengths.

### **Auto Jumper Yes**

This motherboard is one of our "Auto Jumper Yes" series, which eliminates the necessity for the user to be bored by jumper settings on the motherboard. It is capable of detecting the CPU brand, and setting the appropriate CPU core voltage and speed according to instructions from the user through CMOS setup menu. In contrast to "Jumperless", "Auto Jumper Yes" allows switching to manual mode that enables physical jumpers on the mainboard, so as to prevents the potential impacts on jumperless boards from the future CPU specifications. On the other hand, pressing "F" to clear CMOS setting and "J" to re-detect CPU during power on the system, to avoid the difficulties to reset the CMOS data.

#### **Features Summary**

This motherboard comes with following features:

- ˛Supports Intel Pentium® Processor up to 233MHz, which included the newest MMX CPU.
- ˛VIA VPX PCIset, including a 82C585VPX PCI/Memory controller , 82C587 data bus Accelerator and 82C586B PCI ISA IDE Accelerator.
- ˛ With a On-Board Crystal™ 3D Sound Chip.
- ˛ WAKEUP-LINK interface header supporting Intel Wake-On-LAN

˛TA-LINK interface headers supporting E100+ PCI LAN Card using the Intel™ LAN chip.

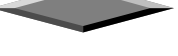

- ˛Supports "Modems Ring On" (Requires ATX power supply and External COM2)
- ▼ PnP BIOS with support for power management, UltraDMA33/EIDE/SCSI features and desktop management interface (DMI) which allows higher level of hardware compatibility.
- **▼**Flash BIOS for easy upgrade
- **V** Up to 2 each 72-pin SIMM sockets, supports up to 128 MB DRAM in two banks, which included FPM, EDO DRAM types
- $\sqrt{\phantom{a}}$  The total of two high speed unbuffered SDRAM sockets, supports 16-256M memory.
- ▼ Two 16-bit ISA expansion slots and four 32-bit PCI expansion slots.
- Integrated two PCI bus master UltraDMA-33 EIDE controller with two on-board connectors supports up to four IDE devices such as Hard Disk, CD-ROM or Tape Backup drives. USB interface also provided.
- Integrated I/O chipset featuring one floppy disk controller, two 16550 UART compatible serial ports, one high speed EPP/ECP capable parallel port, one Infra Red port.

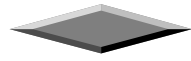

*performance.*

### **CPU Installation**

The motherboard provides a 321-pins, type-7, ZIP socket. The CPU should have a fan attached to it to prevent overheating. If this is not the case then purchase a fan before you turn-on the system.

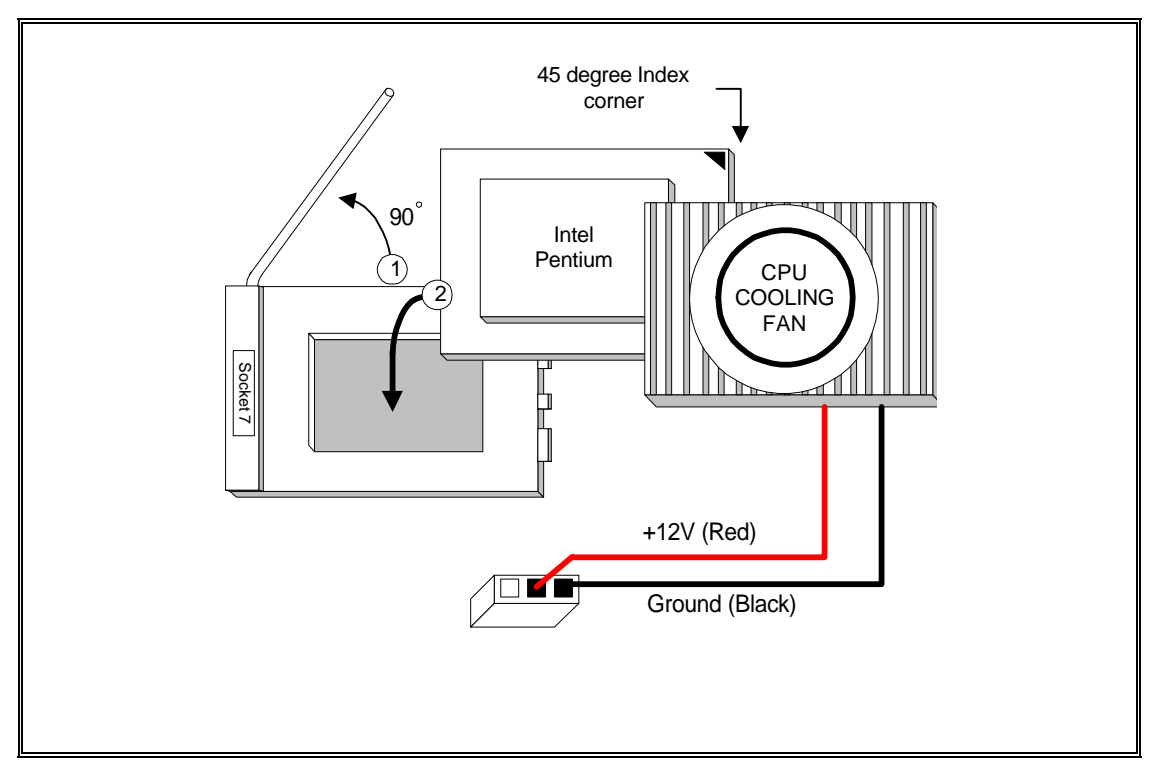

**CPU Installation Diagram**

### **Q** CAUTION

*Without a effective cooling fan, the CPU can overheat and cause damage to both the CPU and the motherboard.*

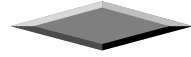

### **INSTALLING SYSTEM MEMORY (RAM)**

The motherboard supports two 72-pin SIMMs (Single-In-Line Memory Modules) from 8MB up to 256MB memory size and two 168-pin DIMM. The four 72-pin SIMMs sockets are divided into two memory banks, Bank 0 and Bank 1, and each bank has two SIMM sockets which accept either FPM or EDO DRAM module.

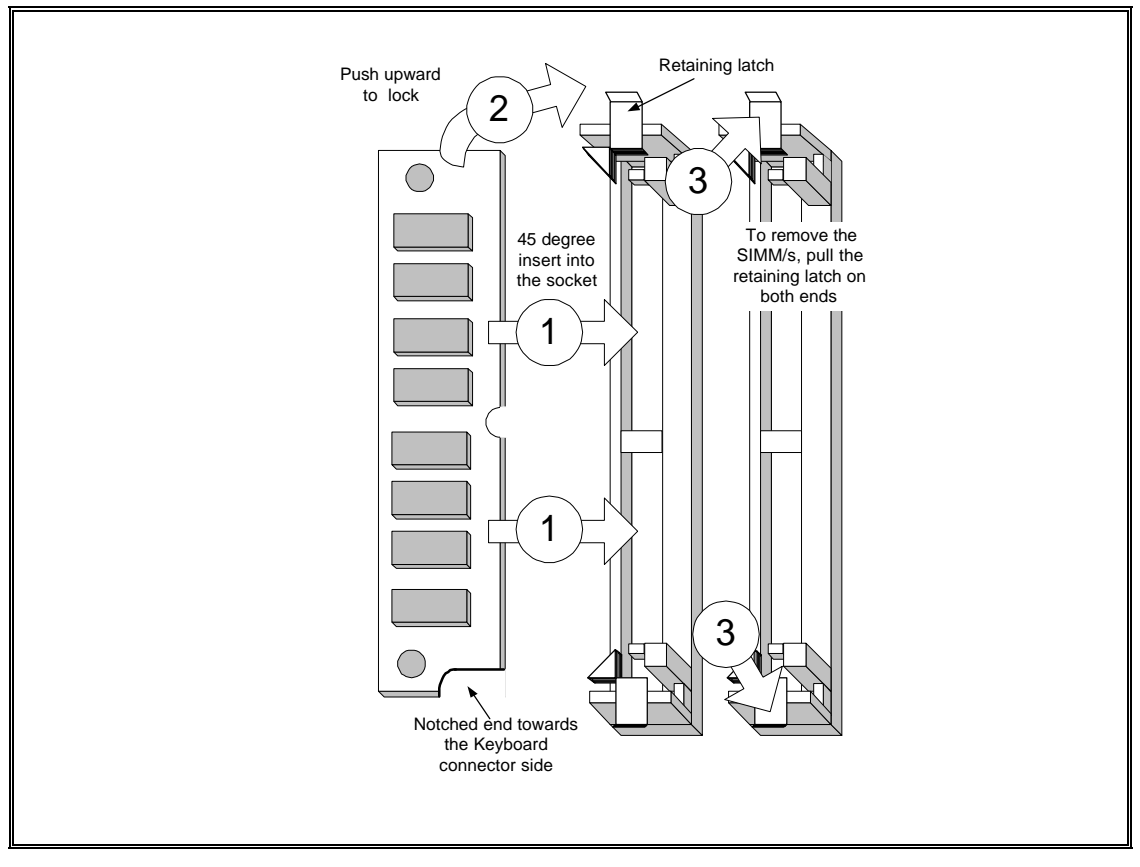

**SIMM Module Installation Diagram**

### **Q** CAUTION

*Each bank must have the same size and type of memory module installed in pairs.*

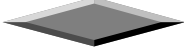

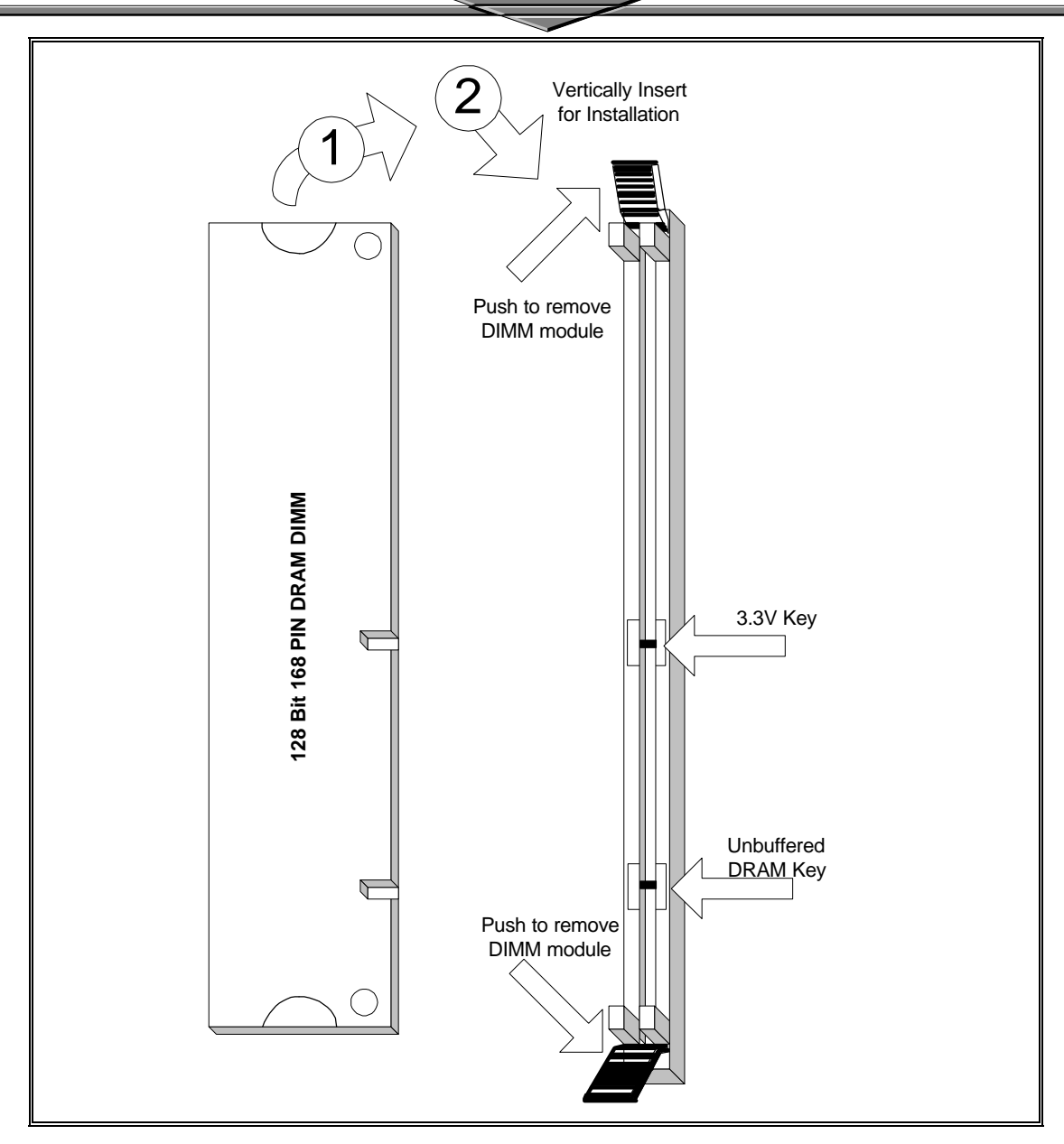

**168-Pin SDRAM Module Installation Diagram**

## **Q** CAUTION

*SDRAM Module cannot be used together with the SIMMs Module.*

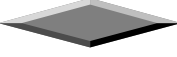

#### **EXPANSION CARDS INSTALLATION**

At the most of beginning, you must read your expansion card documentation on any hardware and software settings that may be required. The installation procedures are summarized as below:

- 1. Read the User's Guide/Manual of your expansion card.
- 2. If necessary, set any jumpers on your expansion card.
- 3. Power-off the system and then disconnected the power cord.
- 4. Remove your computer's cover.
- 5. Remove the metal bracket from one of the empty slot, ISA or PCI, corresponding to the type of expansion card.
- 6. Carefully align the card's connectors and press firmly, make sure that the connection is good.
- 7. Secure the card on the slot.
- 8. Replace the computer's cover.
- 9. Setup the BIOS configuration if necessary.
- 10. Install the required software drivers for your expansion card.

### **CAUTION**

*Before adding or removing any expansion card or other system components, make sure that you unplug your system power supply. Failure to do so may cause damage of your motherboard and expansion cards.*

#### **CONNECTING EXTERNAL CONNECTOR**

#### **AT Power Connector**

A 12-Pin power supplies provide two plugs incorporates standard  $\pm 5V$  and  $\pm 12V$ , each containing six wires, two of which are black. Orient the connectors so that the black wires are together.

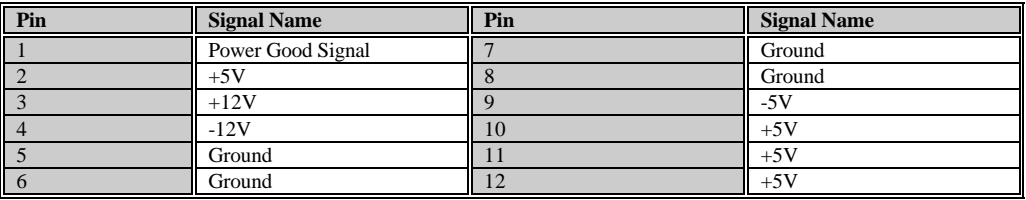

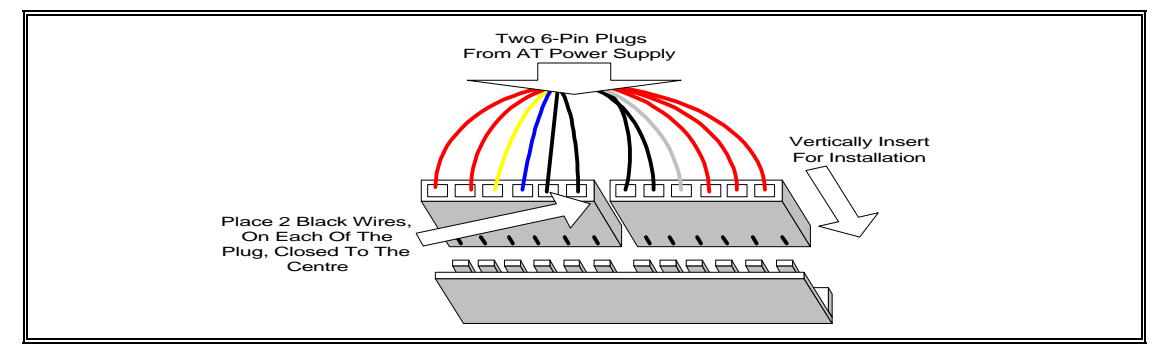

**AT Power Connector Installation**

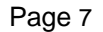

#### **ATX Power Connector**

A single 20-pin connector incorporates standard ±5V and ±12V, optional 3.3V and soft-power signals. With a power supply supports remote power on/off, the motherboard can turn off the system power through software control, such as the shutdown in Windows 95 Start menu. The system BIOS will turn the system power off when it receives the proper APM command from the OS. APM must be enabled in the system BIOS and OS in order for the soft-off feature to work correctly.

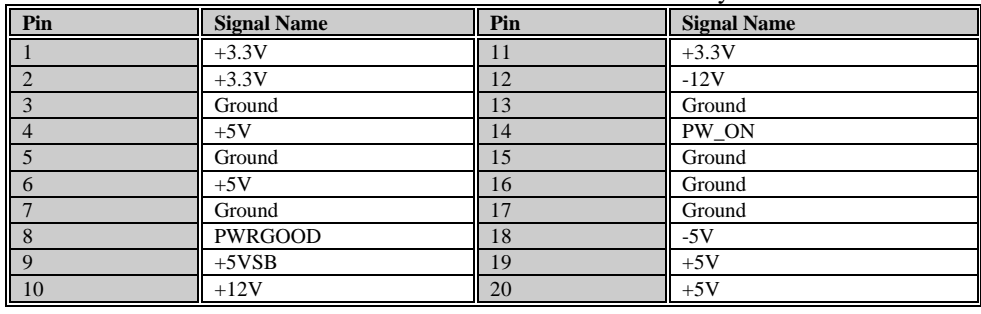

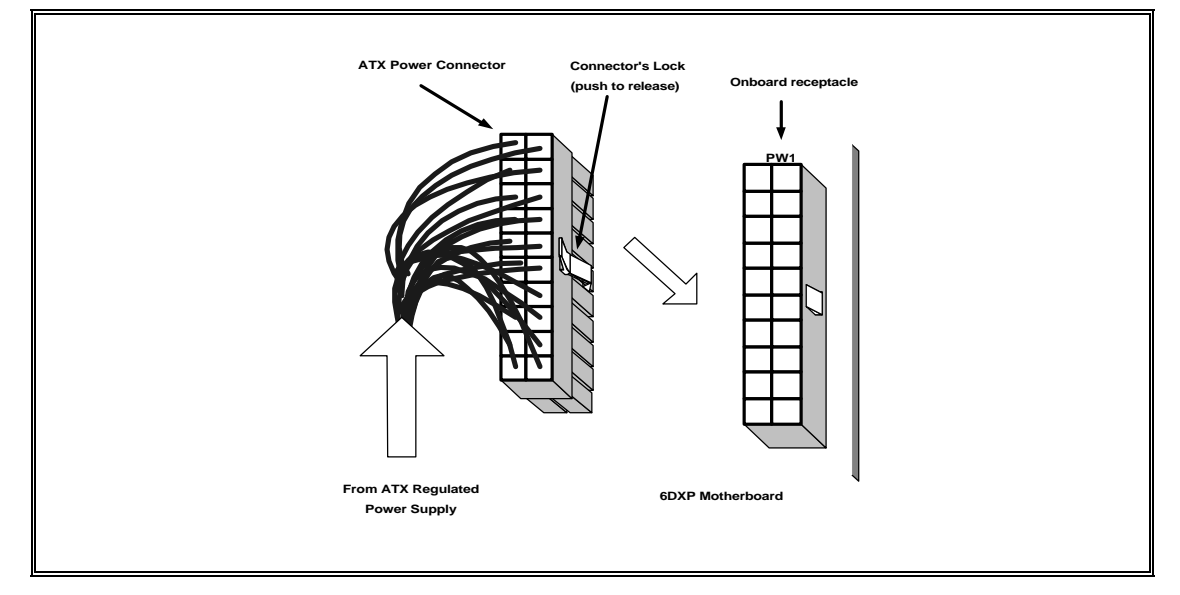

**ATX Power Connector Installation**

#### **Floppy Drive Connector**

This 34-pin connector supports the provided floppy drive ribbon cable. After connecting the single end to the on-board "FLOPPY" connector, connect the remaining plugs on the other end to the floppy drives correspondingly.

#### **IDE Connectors**

The two on-board IDE connectors support the provided 40-pin IDE hard disk ribbon cable. After connecting the single end to the board, connect the two remaining plugs at the other end of your hard disk(s). If you install two hard disks, you must configure the two drives by setting its jumpers according to the documentation of your hard disk. Also, you may connect the two hard disks to be both Masters using one ribbon cable on the primary IDE connector and one on the secondary IDE connector.

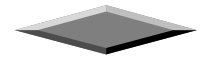

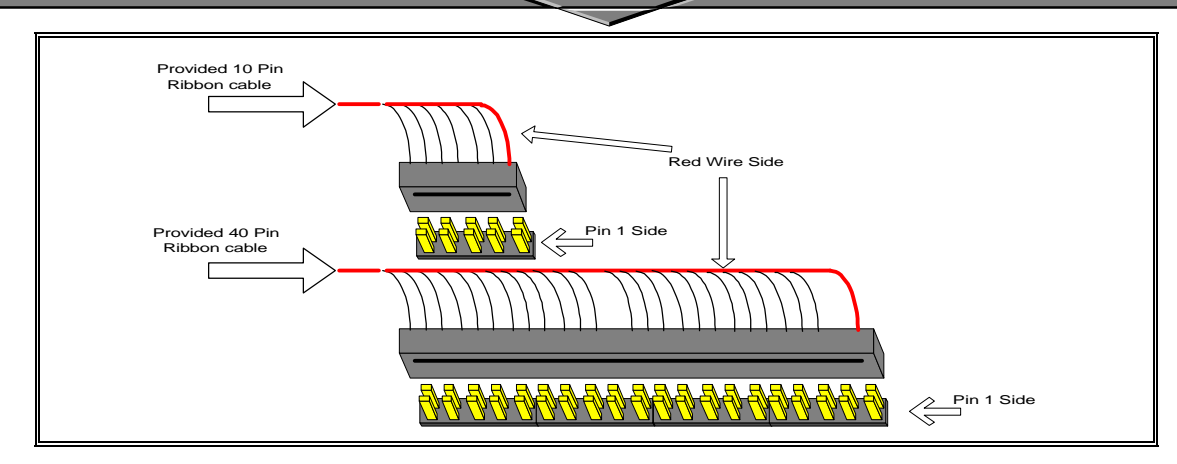

**Ribbon cable Installation Example**

#### O **NOTICE**

*For the flat ribbon cable connection, please make sure that the pin 1 of the ribbon cable (the red wire side of the cable) is correctly connected to the on-board connector's pin 1 as shown on the "Map of the Motherboard".*

#### **Front Panel Function Connectors**

All the front panel indicator, speaker, and switch functions are grouped into a on-board 26-pin connector, J5. Front panel features supported include:

- System Reset, RESET
- Power LED, form KEYLOCK
- Hard Drive activity LED, IDE LED
- System Speaker, SPEAKER
- Soft-touch button power on/off, SW ON
- External power saving control, EXTSMI (optional)

The connector pin out are described as the figure below:

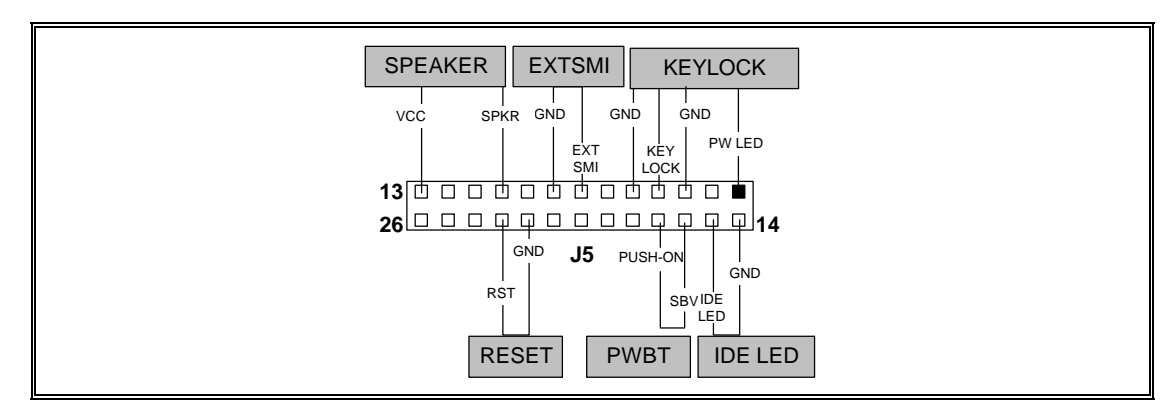

**The Onboard Function Connector Pin Out**

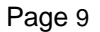

#### **Integrated USB, Infra-Red and PS/2 Mouse connector**

The total of two USB device connectors, a PS/2 mouse, and an Infrared devices are all allocated at this connector (JP15).

- Pin1 to Pin5 for USB1 connector
- Pin11 to Pin15 for USB2 connector
- Pin6 to Pin10 for PS/2 connector
- Pin16 to Pin20 InfraRed connector

The connector pin out signal definitions are described as the table below:

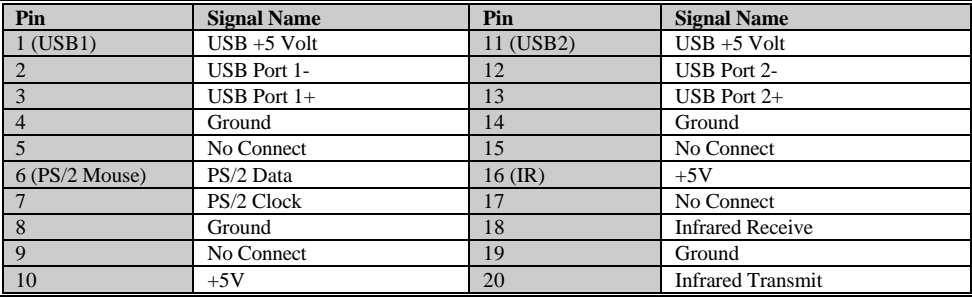

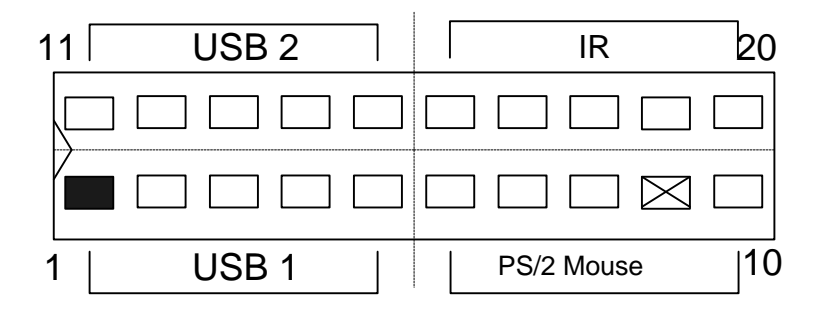

#### **On-board Sound Connector ( TX98-3D )**

The total of three connectors are using to support the On-board sound features. JP18 including the Line-In, Mic-In, Line-Out and MIDI/JOYSTICK. J6 and J7 are the CD-Audio input headers, and there pin out signal definitions are described as the table below:

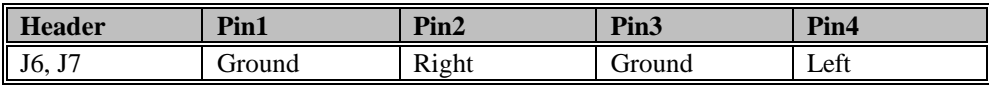

#### **REPLACING BATTERY**

A 3V, CR-2030, Lithium battery is installed on the on-board battery socket. This battery is used to supply the CMOS RAM backup power during system powered-off. Danger of explosion if battery is incorrectly replaced. Therefore, if you have any difficulties, please consult to the technical personnel.

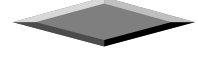

## **Quick Installation Guide**

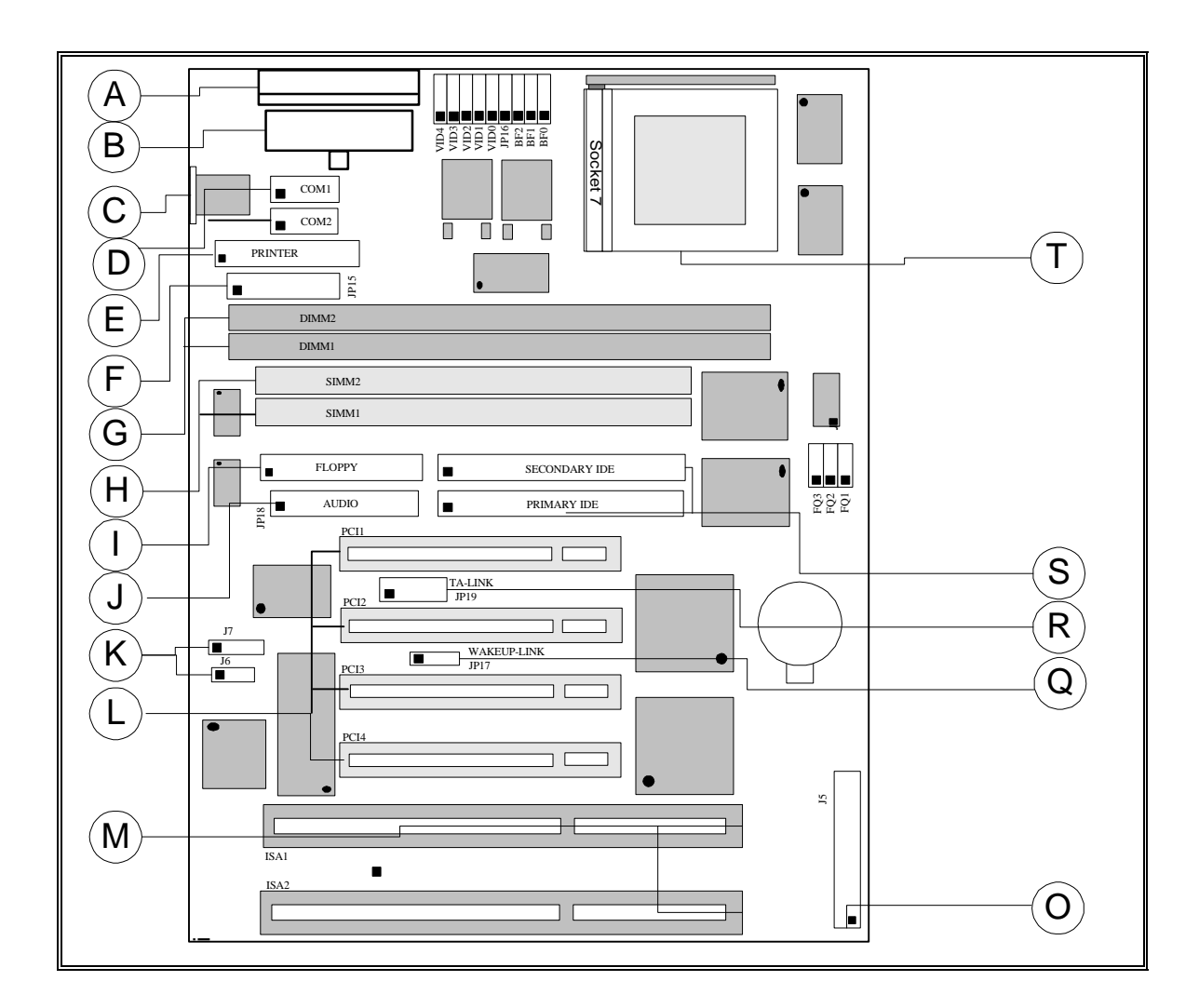

**TX98-3D**

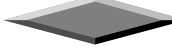

# **TX98-3D**

A. AT Power Supply Connector K. Audio CD Connectors

- B. ATX Power Supply Connector L. PCI Bus Connector
- C. AT Keyboard Connector M. ISA Bus Connectors
- D. Serial (COM1 and 2) Headers

E. Parallel (Printer) Port Header **O. Front Panel Connector** 

- F. Integrated Functions Connector P. TC-LINK SCSI Header
- 

I. Floppy Drive Connector S. IDE Connectors

- 
- 
- 

- 
- G. 3.3v DIMM Sockets **Q. WAKEUP-LINK Header**
- H. SIMM RAM Sockets **R. TA-LINK Intel LAN Header** 
	-
- J. Audio Connector T. Pentium Socket 7

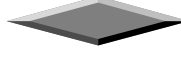

#### **"Auto Jumper Yes" Guide**

• To enable the "Auto Jumper Yes", the onboard jumper *JP16* must shorted *(1-2)*. Then, the CPU brands and its core voltage will automatically detected. But one thing to remind is the CPU speed is necessary to select a suitable one at the CMOS setup. Or, if *JP16* is shorted *(2-3)*, that means you should follow the jumper table (at the next page) to setup your CPU settings manually. On the other hand, pressing the key *"F"* to clear the CMOS setting and *"J"* to re-detect the CPU setting during power up your system.

#### **"CPU Voltage Selection"**

• The voltage regulator will automatically detect and switch between **Single Power Plane** & **Dual Power Planes**.

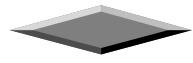

 $\overline{\phantom{0}}$ 

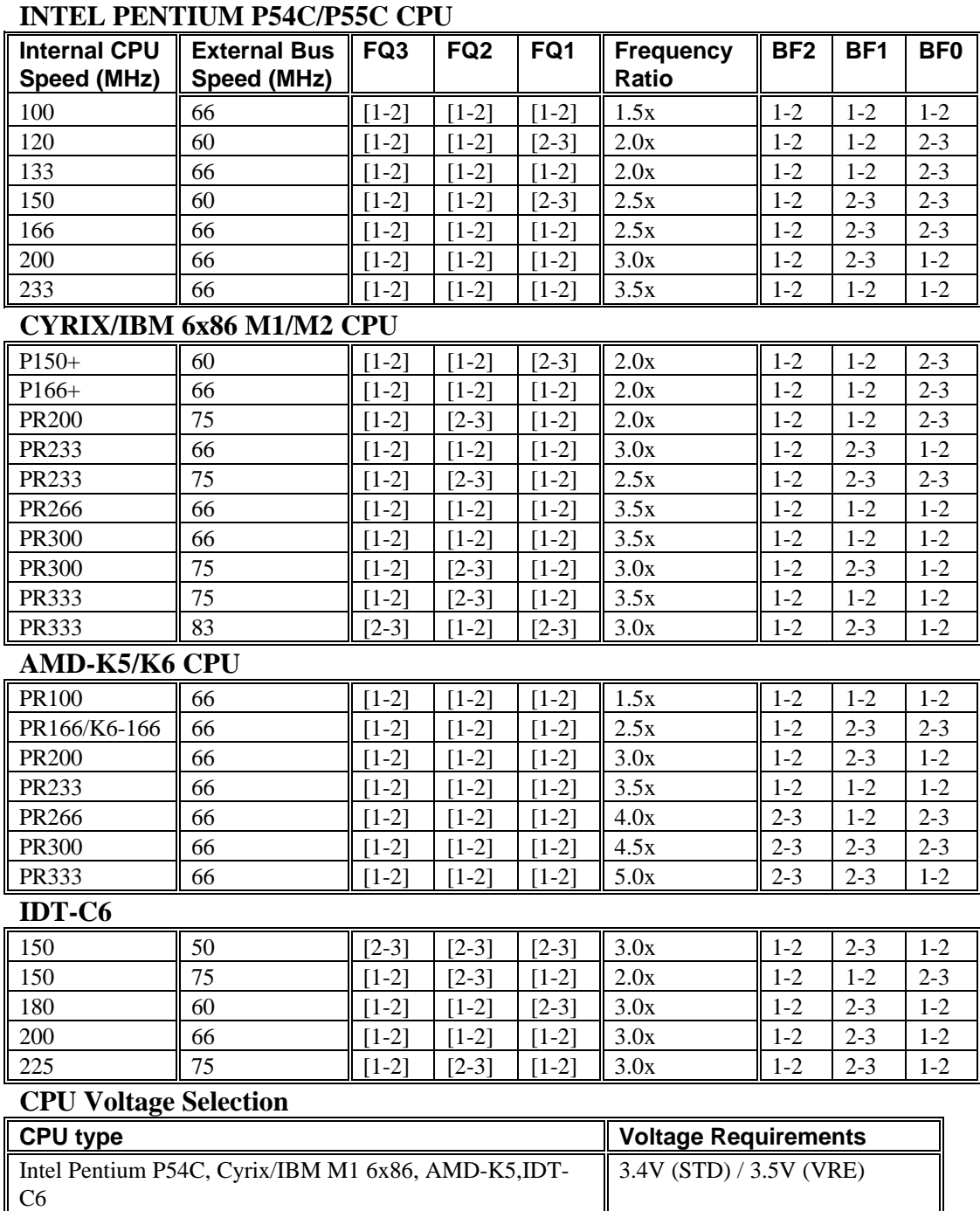

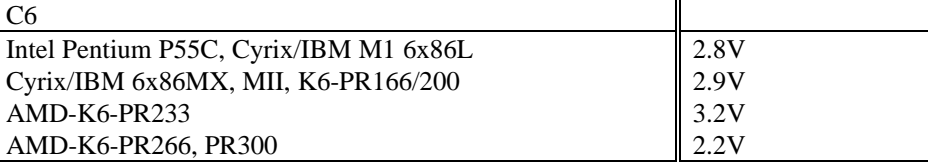

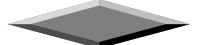

 $\overline{\phantom{0}}$ 

.<br>El

 $\overline{\phantom{0}}$ 

 $\mathbb{R}$ 

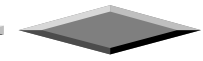

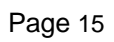

the control of the control of

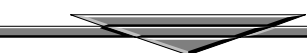

#### **CPU Core Voltage Table <b>Bus Frequency Ratio**

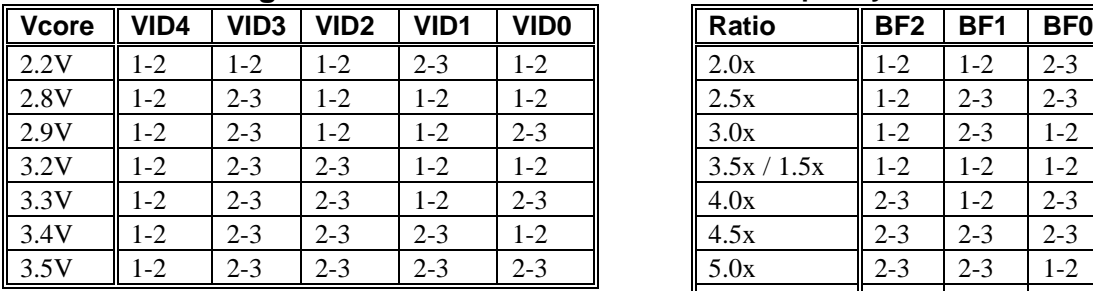

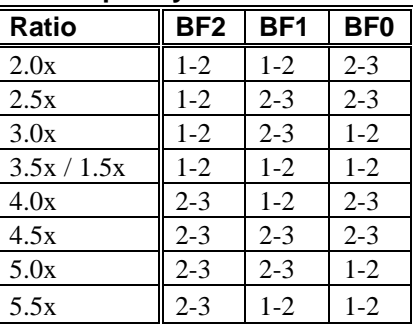

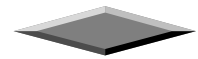

### **Quick Reference of Your Motherboard**

#### **[A] AT Power Supply Connector**

Based on the AT specification, one 12-pin power connector covers all the required power sources, ±5V and ±12V.

#### **[B] ATX Power Supply Connector**

Based on the ATX specifications, one 20-pin power connector covers all the required power sources, ±5V, ±12V, and ±3.3V, with soft-touch button power on/off features. This connector reduces the installation time and minimizes the chance of defects caused by incorrect connection.

#### **[C] AT Keyboard Connector**

This connection is used for a standard IBM-compatible keyboard, such as 101 enhanced keyboard.

#### **[D] Serial (COM 1 and 2) Port Headers**

This motherboard provides two high-speed UART compatible serial ports.

#### **[E] Parallel (Printer) Port Connector**

One Parallel port with SPP, EPP and ECP capabilities.

#### **[F] Integrated Functions Connector**

- I) From Pin1 to Pin5 is the first USB device "USB1" and Pin11 to Pin15 is the second USB device "USB2" connector. Universal Serial Bus (USB) is new interface standard for any I/O device "Outside the Box". USB makes your peripherals have a real plug and play (PnP) capabilities with up to 12MB/sec data speed In the coming soon, any external device connected to your computer will be standardized into USB standard which are all have a special 4-pin rectangle shape connector. Therefore, with the Intel chipset, this motherboard builds two USB headers on-board for you future investment. If you are using an USB device, you must purchase an optional USB connector.
- II) From Pin6-10 is the PS/2 device, likes some PS/2 keyboard and mouse, are all have a standard 6 pin round shape connector. However, it does not have a unique onboard standard. Therefore, please refer to the Chapter "Motherboard Installation", in order to purchase an suitable PS/2 Mouse Connector.
- III) From Pin16-20 is a 5-pin interface on the front panel I/O connector is provided to allow connection to a Hewlett Packard HSDSL-1000 compatible Infra-red (IrDA) transmitter/receiver. Once the module is connected to the front panel I/O header, Serial port 2 can be re-directed to the IrDA module. When configured for IrDA, the user can transfer files to or from portable devices such as laptops, PDA's and printers using application software such as LapLink. The IrDA specification provides for data transfers at 115kbps from a distance of 1 meter. Support for Consumer Infra Red (ASK-IR) is also included, please refer to your IR equipment for more detailed information.

#### **[G] SDRAM Socket**

There are two unbuffered, 3.3 Volts, SDRAM socket on-board provides more flexibility for your system memory upgrade.

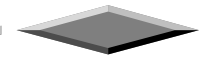

#### **[H] SIMM Sockets**

This motherboard provides two 72-pin SIMM sockets. The minimum memory size is 8 MB by using two 1M x 32 SIMM modules and maximum memory size is 128 MB by four 8M x 32 SIMM modules. Memory timing can be configured through the BIOS setup, please refer to the chapter of BIOS setup. They support both Fast Page Mode and Extended Date Output (EDO) SIMM RAM. Both parity and non-parity memory are supported.

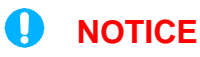

*Due to the electrical loading characteristics, 64 MB SIMMs using the 16 MB technology are not supported by this motherboard. 64 MB SIMMs using 64 MB technology will be supported by the motherboard when they become available, depending on the characteristics of the memory module.*

## **EDO DRAM**

Extended Data Out (or Hyper Page) DRAM is designed to improve the DRAM read performance. EDO DRAM holds the memory data valid until the next memory access cycle, unlike standard fast page mode DRAM that tri-states the memory data when the pre-charge cycle occurs, prior to the next memory access cycle. EDO DRAM timings are X-2-2-2 compared to FPM timings of X-3-3-3

#### **[I] Floppy Drive Connector**

A 34-pin connector on-board allows connection to two 360K, 720K, 1.2M, 1.44, 2.88M floppy disk drives.

#### **[J] Audio Connector**

All the Line-In, MIC In, Line-Out and MIDI/JOYSTICK for the On-Board Sound are located here.

### **[K] Audio CD Connectors**

J6, J7 are the the Audio CD input connector for the On-Board Sound.

### **[L] PCI Add-in Board Connectors**

This motherboard provides four full-length 32-bits PCI slots with up to 133MB/sec burst data transfer rate.

#### **[M] ISA Add-in Board Connectors**

This motherboard provides two 16-bits ISA slot which allows backward hardware compatibility.

### **[O] Front Panel Function Connector**

For you convenience, all the front panel functions are integrated into a single connector, which included power LED and keyboard lock, turbo switch, reset switch, SMI switch and speaker.

### **[Q] WAKEUP-LINK Interface**

This header is used to connect an add-in NIC (Network Interface Card) which has WOL capability to a mothboard.

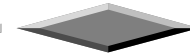

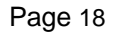

### **[R] TA-LINK Intel LAN Header**

This header interface supporting E100+ PCI LAN Card using Intel LAN chip.

#### **[S] IDE Connectors**

This motherboard have two independent high performance bus-mastering PCI IDE interfaces capable of supporting up to UltraDMA-33 devices. The system BIOS supports automatic detection of the IDE device data transfer rate and translation between different kinds of device mode such as Logical Block Addressing (LBA) and Extended Cylinder Sector Head (ECSH) translation modes and ATAPI (e.g., CD-ROM) devices on both IDE interfaces.

In a true multi-tasking operating systems like Windows  $\mathscr{B}$  95 and Windows  $\mathscr{B}$  NT, the IDE interface can operate as a PCI bus master capable of supporting Ultra DMA-33 devices with transfer rates of up to 33MB/sec.

#### **[T] Pentium® Type-7 Socket**

The type-7 socket is a 321-pins, zero insertion force (ZIF) socket. It provides users with a performance upgrade path to Pentium® OverDrive technology.

#### ┿ **PENTIUMPROCESSOR**

*An approved Pentium heatsink is necessary for proper thermal dissipation in an AT compliant chassis. The processor/heatsink assembly must be securely fastened to the Socket 7 ZIF socket by two clips. These clips fit over the heatsink assembly and attach to the outer wide tabs of the Socket 7 assembly.*

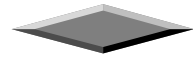

#### AMIBIOS HIFLEX SETUP UTILITY - VERSION 1.20 (C)1998 American Megatrends, Inc. All Rights Reserved

**Standard CMOS Setup** Advanced CMOS Setup<br>Advanced Chipset Setup Power Management Setup PCI / Plug and Play Setup<br>Peripheral Setup CPU Configuration Setup Auto-Detect Hard Disks Change User Password Change Supervisor Password Change Language Setting Auto Configuration with Optimal Settings Save Settings and Exit Exit Without Saving

Standard CMOS setup for changing time, date, hard disk type, etc.<br>ESC:Exit fl:Sel FZ/F3:Color F10:Save & Exit

## *AMIBIOS Setup*

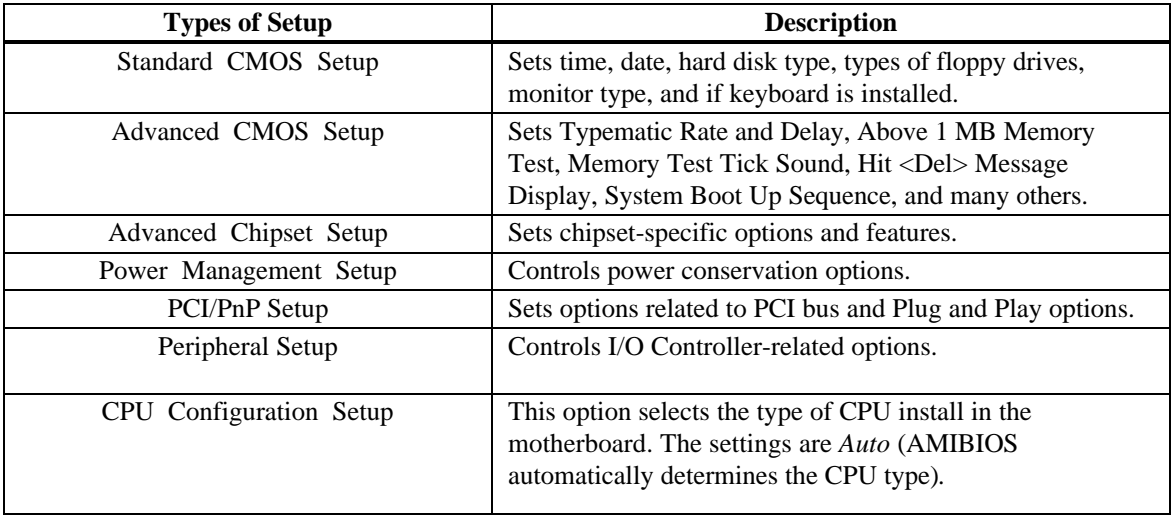

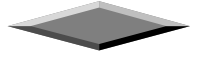

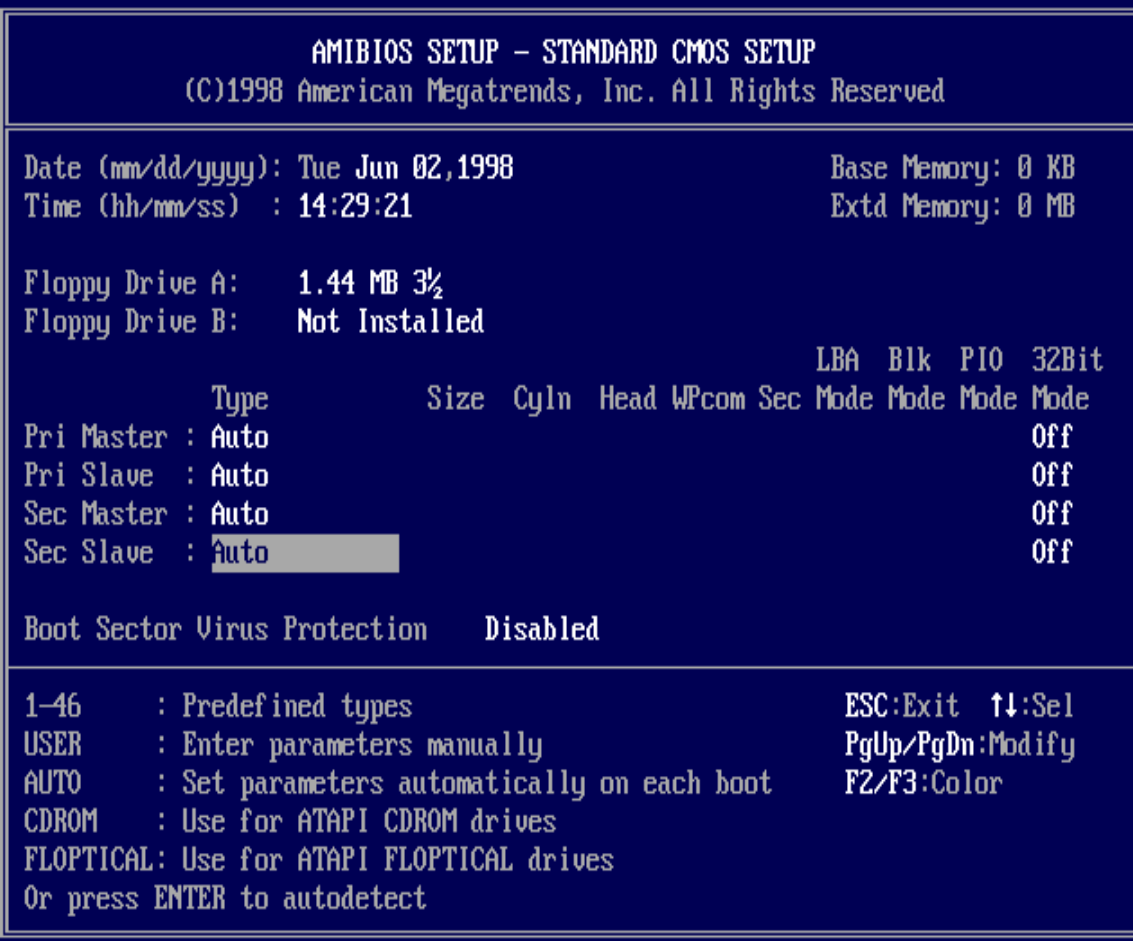

## *Standard CMOS Setup*

Select the AMIBIOS Setup options by choosing Standard Setup from the AMIBIOS Setup main menu. Standard Setup options are described below.

#### **Floppy Drive A: and B**:

Move the cursor to these fields via  $\uparrow$  and  $\downarrow$  and select the floppy type. The settings are *360 KB 5¼ inch*, *1.2 MB 5¼ inch*, *720 KB 3½ inch*, *1.44 MB 3½ inch*, or *2.88 MB 3½ inch.*

**Primary Master Primary Slave Secondary Master Secondary Slave**

> Select these options to configure the drive named in the option. Select *Auto Detect IDE* to let AMIBIOS automatically configure the drive. A screen with a list of drive parameters appears. Click on *OK* to configure the drive.

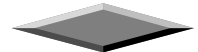

 $\blacksquare$ 

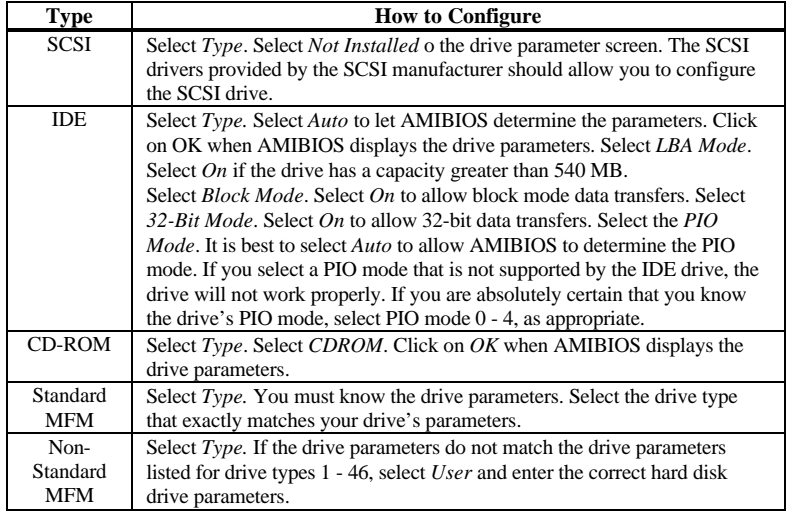

#### **Entering Drive Parameters**

ū

You can also enter the hard disk drive parameters. The drive parameters are:

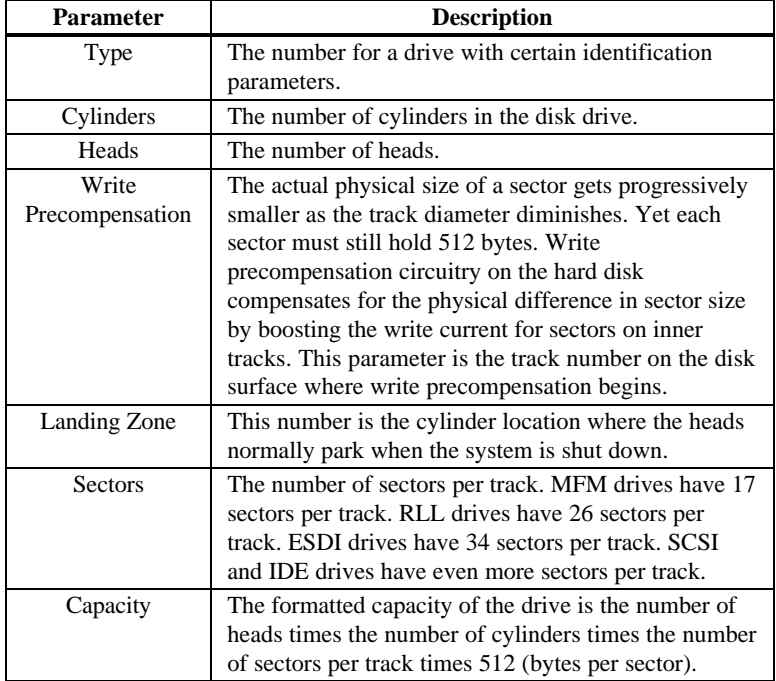

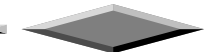

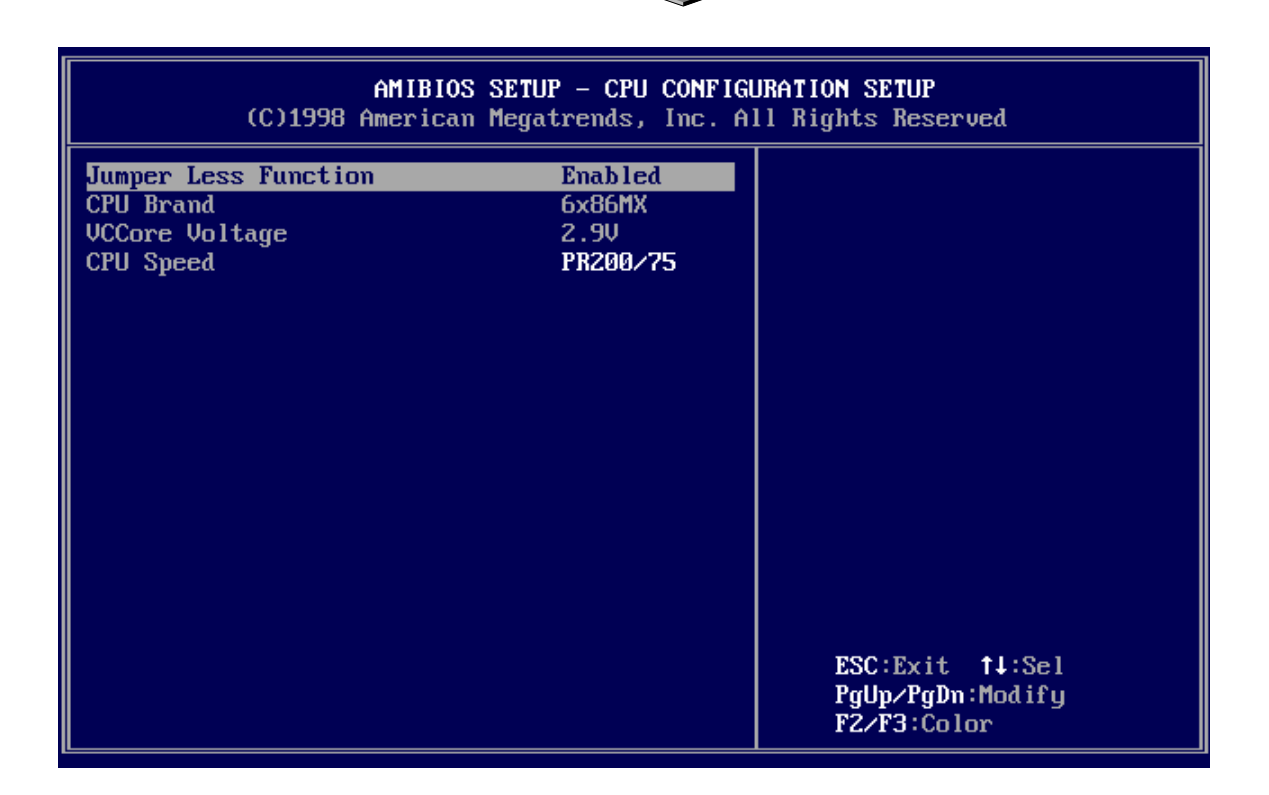

## *CPU CONFIGURATION SETUP*

The system BIOS is capable to detect the CPU type, say, Pentium II or Celeron. The user is only required to select the CPU speed. In addition, *overclocking* option is provided for advanced users who prefer to run the CPU over the specified clock frequency of 66MHz.

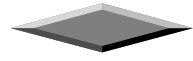

 $\overline{\phantom{0}}$ 

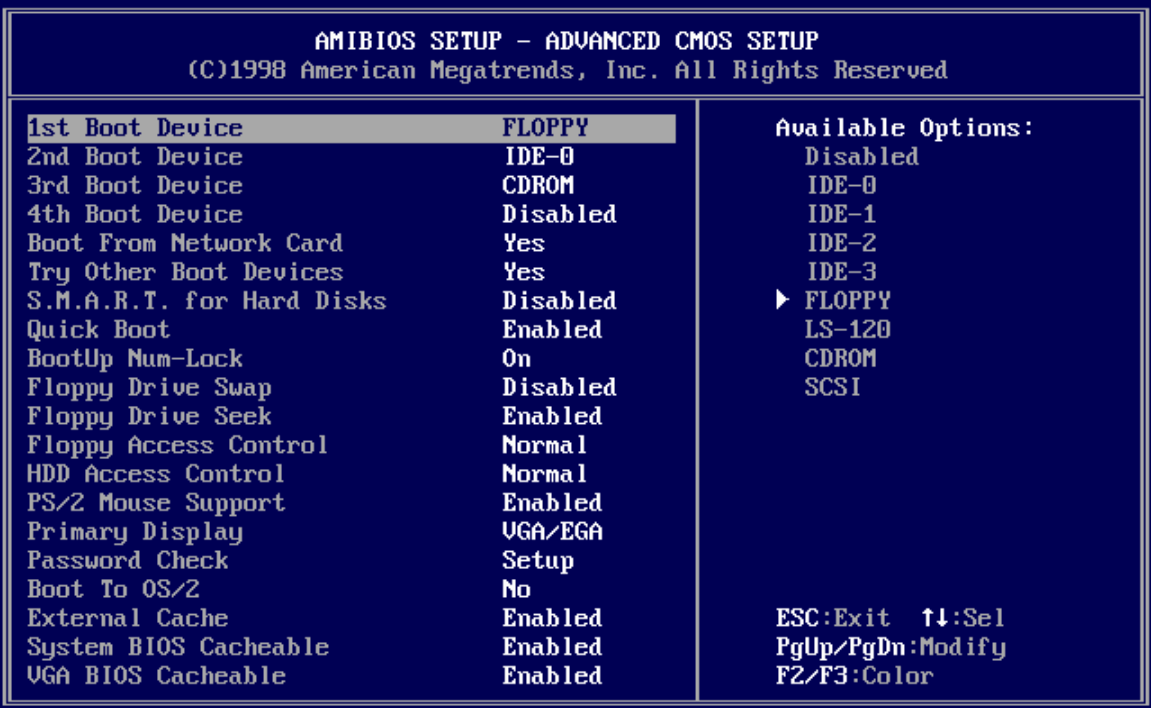

## *ADVANCED CMOS SETUP*

匝

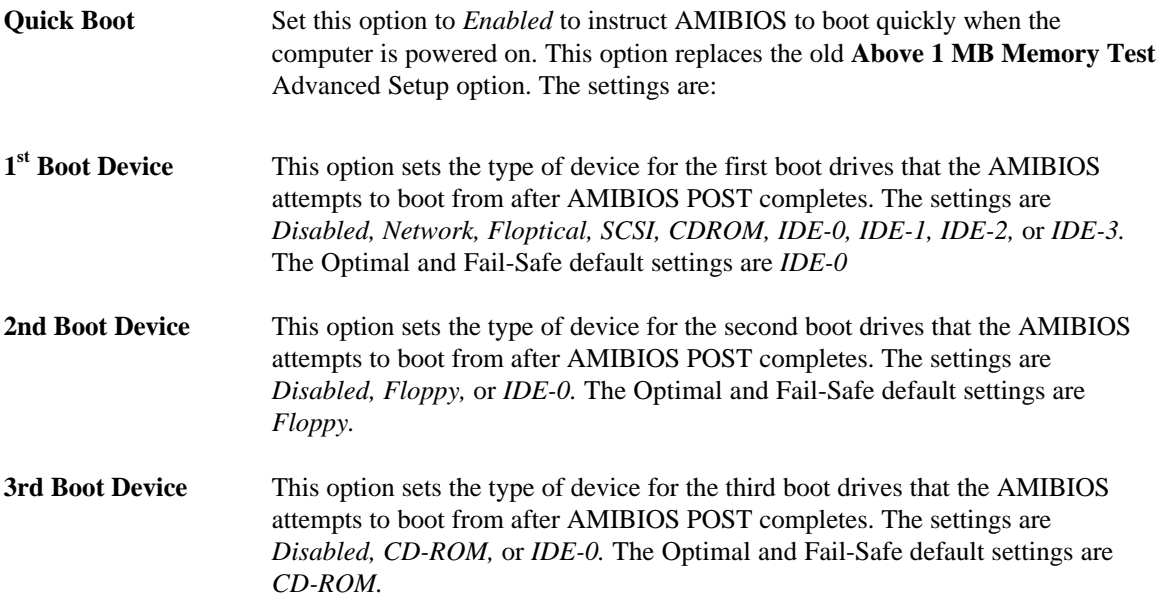

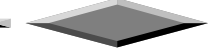

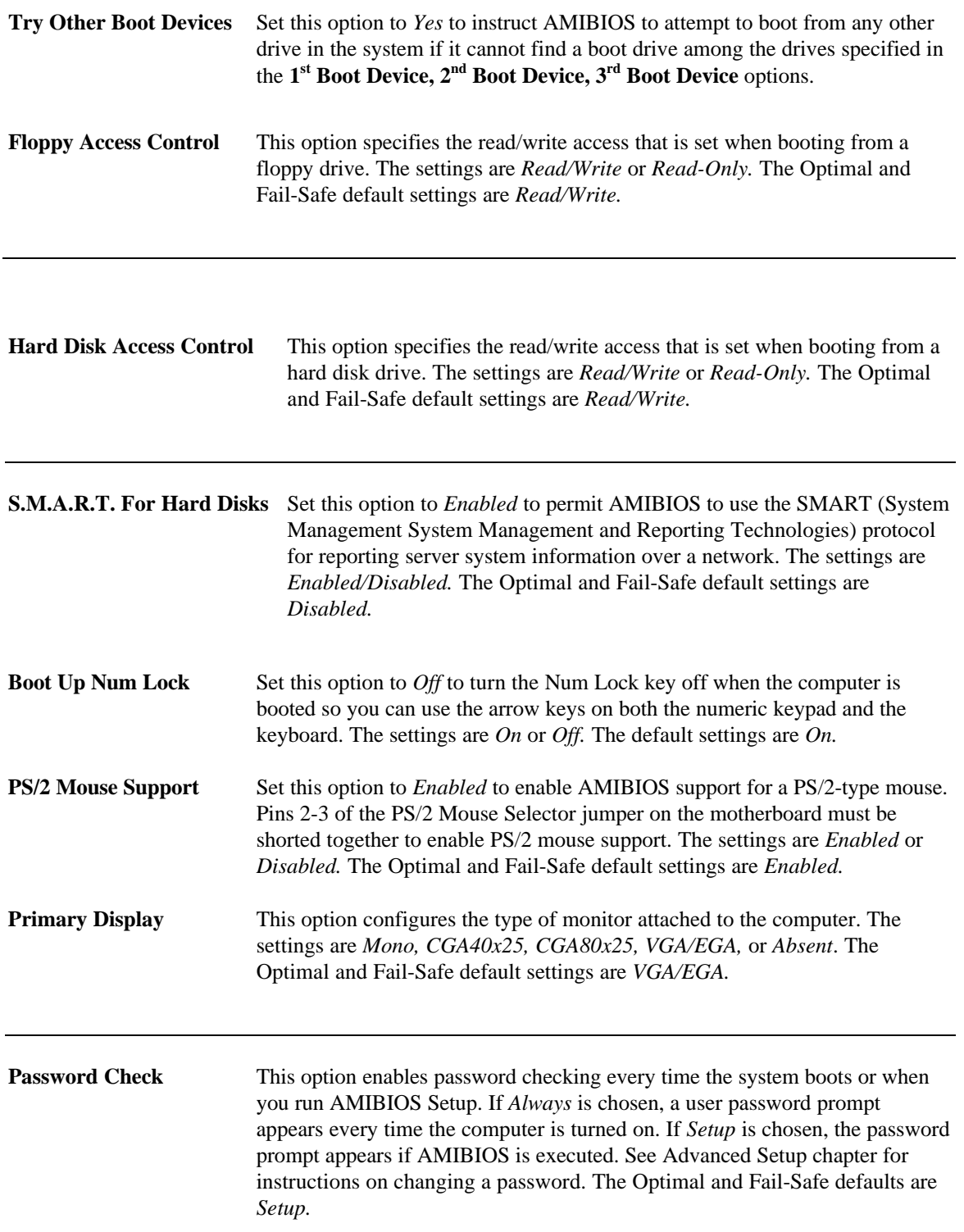

Ū.

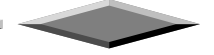

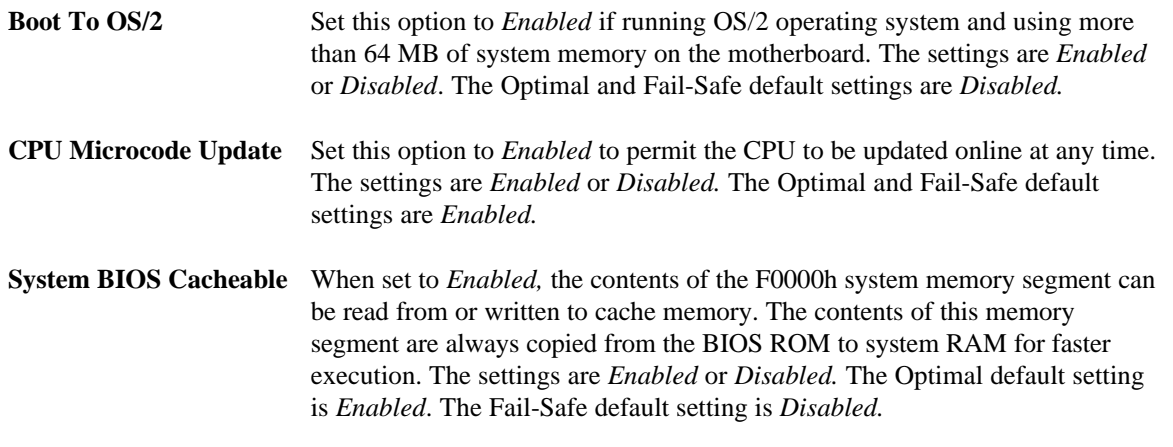

## **C000,16K Shadow**

**C400,16K Shadow** These options specify how the 32 KB of video ROM at C0000h is treated. The settings are:

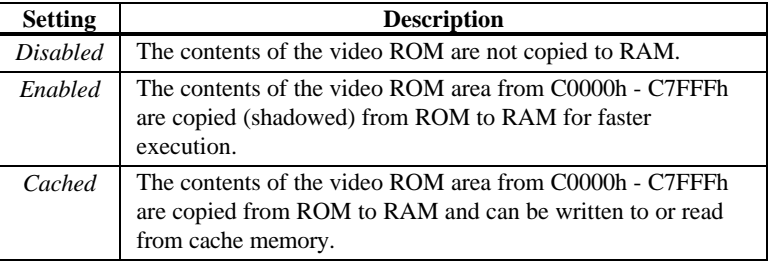

The Optimal and Fail-Safe default settings are *Cached.*

**C800,16K Shadow CC00,16K Shadow D000,16K Shadow D400,16K Shadow D800, 16K Shadow**

**DC00,16K Shadow** These options enable shadowing of the contents of the ROM area named in the option. The ROM area not used by ISA adapter cards is allocated to PCI adapter cards. The settings are:

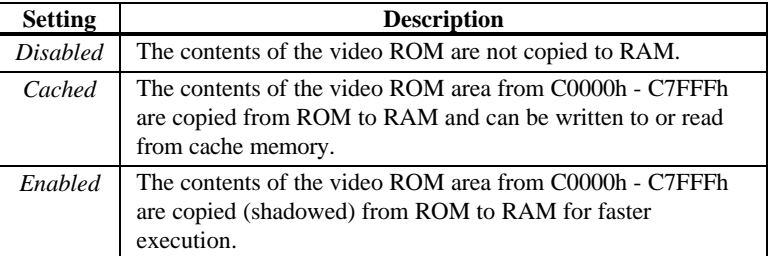

The Optimal and Fail-Safe default settings are *Cached.*

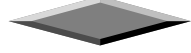

 $\overline{\phantom{a}}$ 

×.

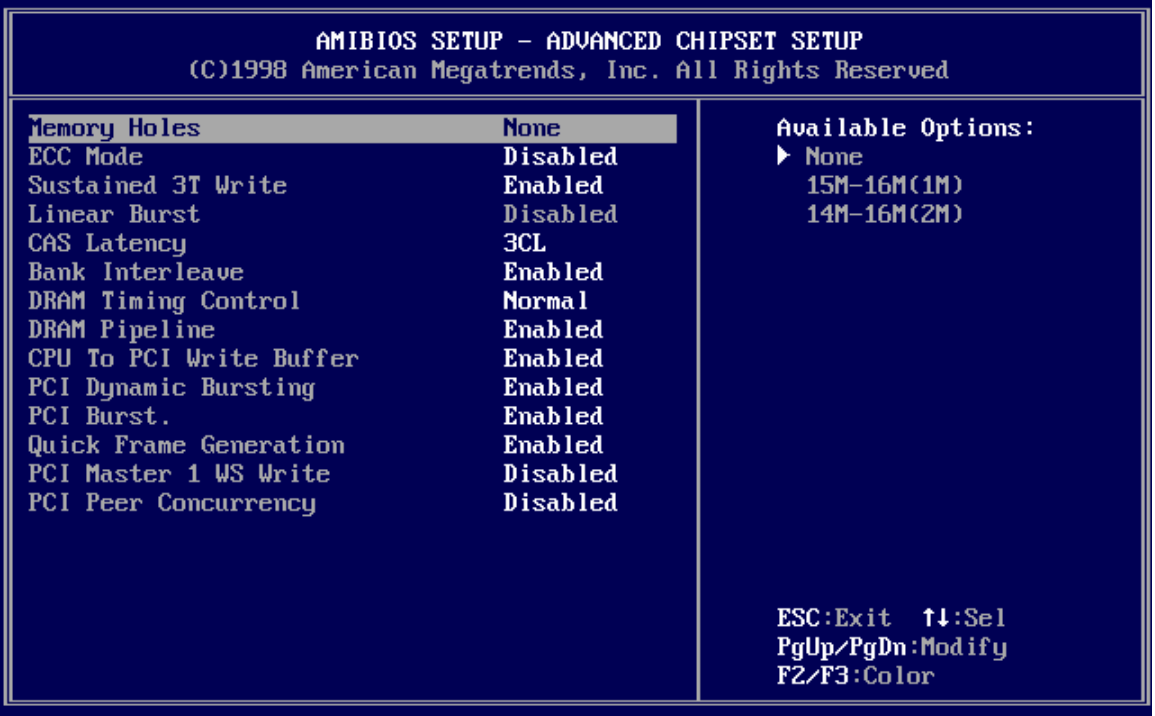

## *ADVANCED Chipset Setup*

П

The AMIBIOS Setup options described in this section are selected by choosing Advanced Chipset Setup from the AMIBIOS Setup main menu.

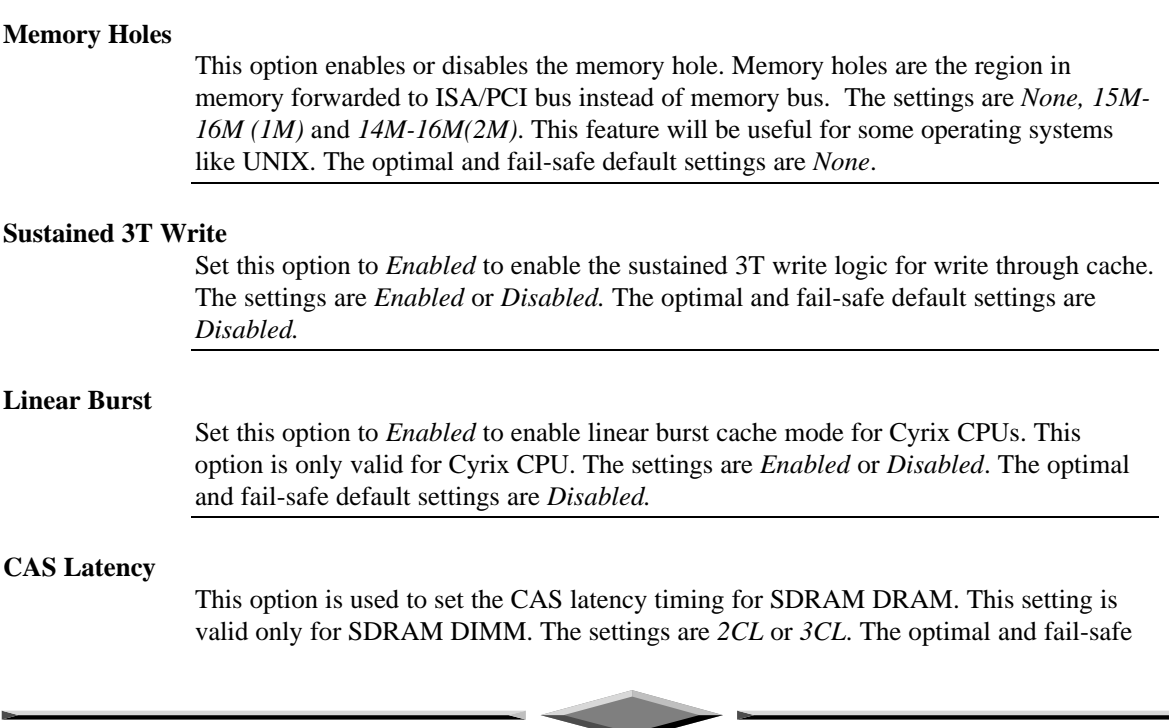

default settings are *3CL.*

#### **Bank Interleave**

Set this option to *Enabled* to enable DRAM banks interleave logic. The settings are *Enabled* or *Disabled*. The optimal and fail-safe default settings are *Enabled.*

#### **DRAM Timing Control**

This option is used set DRAM timing of the chipset. For user convenience the options are specified as *Normal, Medium, Fast* and *Turbo.* The optimal and fail-safe default settings are *Normal*.

#### **DRAM Pipeline**

This option is used to enable or disable DRAM read and write pipeline logic. The settings are *Enabled* or *Disabled.* The optimal and fail-safe default settings are *Enabled* and *Disabled* respectively.

#### **CPU to PCI Write Buffer**

This option is used to enable or disable CPU to PCI write buffer logic. The settings are *Enabled* or *Disabled.* The optimal and fail-safe default settings are *Enabled* and *Disabled* respectively.

#### **PCI Dynamic Bursting**

This option is used to enable or disable PCI dynamic bursting logic in the chipset. The settings are *Enabled* or *Disabled.* The optimal and fail-safe default settings are *Enabled* and *Disabled* respectively.

#### **PCI Burst**

This option is used to enable or disable PCI burst logic in the chipset. The settings are *Enabled* or *Disabled.* The optimal and fail-safe default settings are *Enabled* and *Disabled* respectively.

#### **Quick Frame Generation**

This option is used to enable or disable quick frame generation logic. The settings are *Enabled* or *Disabled.* The optimal and fail-safe default settings are *Enabled* and *Disabled* respectively.

#### **PCI Master 1 WS Write**

This option is used to enable or disable PCI master 1 wait state write logic in the chipset. The settings are *Enabled* or *Disabled.* The optimal and fail-safe default settings are *Disabled*.

#### **PCI Peer Concurrency**

This option is used to enable or disable PCI peer concurrency logic in the chipset. The settings are *Enabled* or *Disabled.* The optimal and fail-safe default settings are *Disabled*.

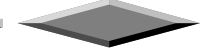

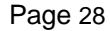

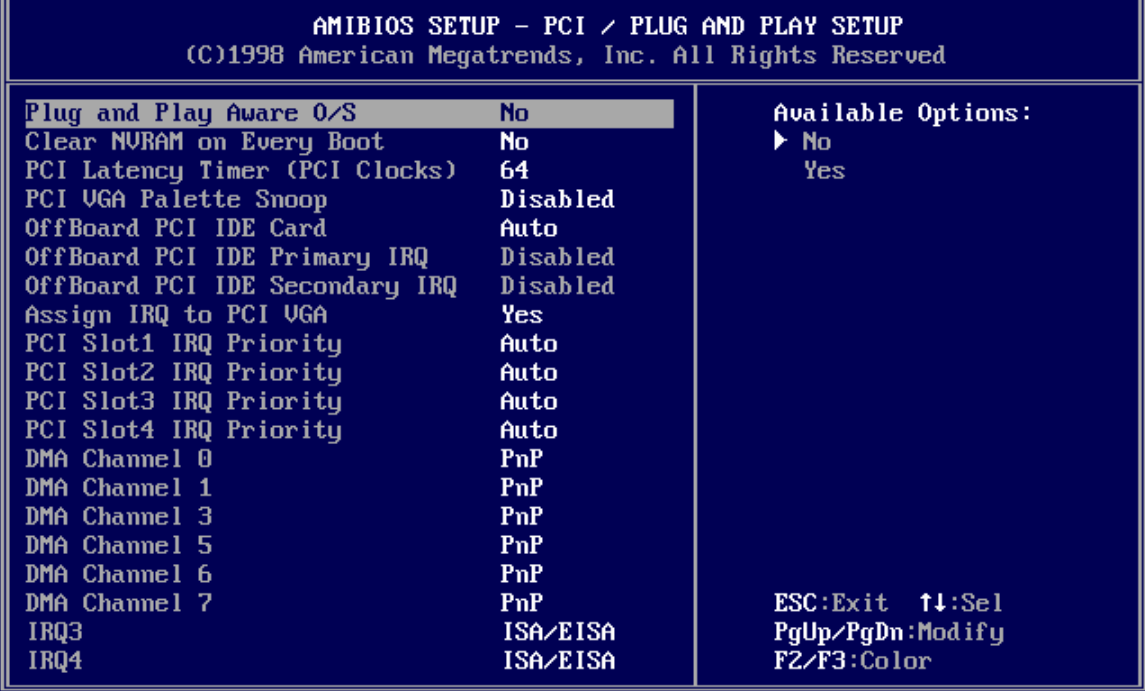

#### *PCI/PnP Setup*

Choose PCI/Plug and Play Setup from the AMIBIOS Setup screen to display the PCI and Plug and Play Setup options, described below.

#### **Plug and Play Aware O/S**

Set this option to *Yes* to inform AMIBIOS that the operating system can handle plug and Play (PnP) devices. The settings are *No* or *Yes.* The Optimal and Fail-Safe default settings are *No.*

#### **PCI Latency Timer (PCI Clocks)**

This option specifies the latency timings (in PCI clocks) for PCI devices installed in the PCI expansion slots. The settings are *32, 64, 96, 128, 160, 192, 224,* or *248.* The Optimal and Fail-Safe default settings are *64.*

**PCI VGA Palette Snoop** When this option is set to *Enabled,* multiple VGA devices operating on different buses can handle data from the CPU on each set of palette registers on every video device. Bit 5 of the command register in the PCI device

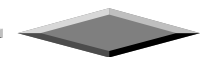

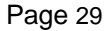

configuration space is the VGA Palette Snoop bit (0 is disabled). For example: if there are two VGA devices in the computer (one PCI and one ISA) and:

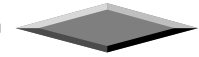

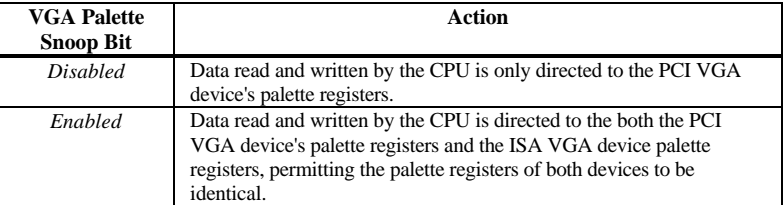

This option must be set to *Enabled* if any ISA adapter card installed in the system requires VGA palette snooping. The Optimal and Fail-Safe default settings are *Disabled.*

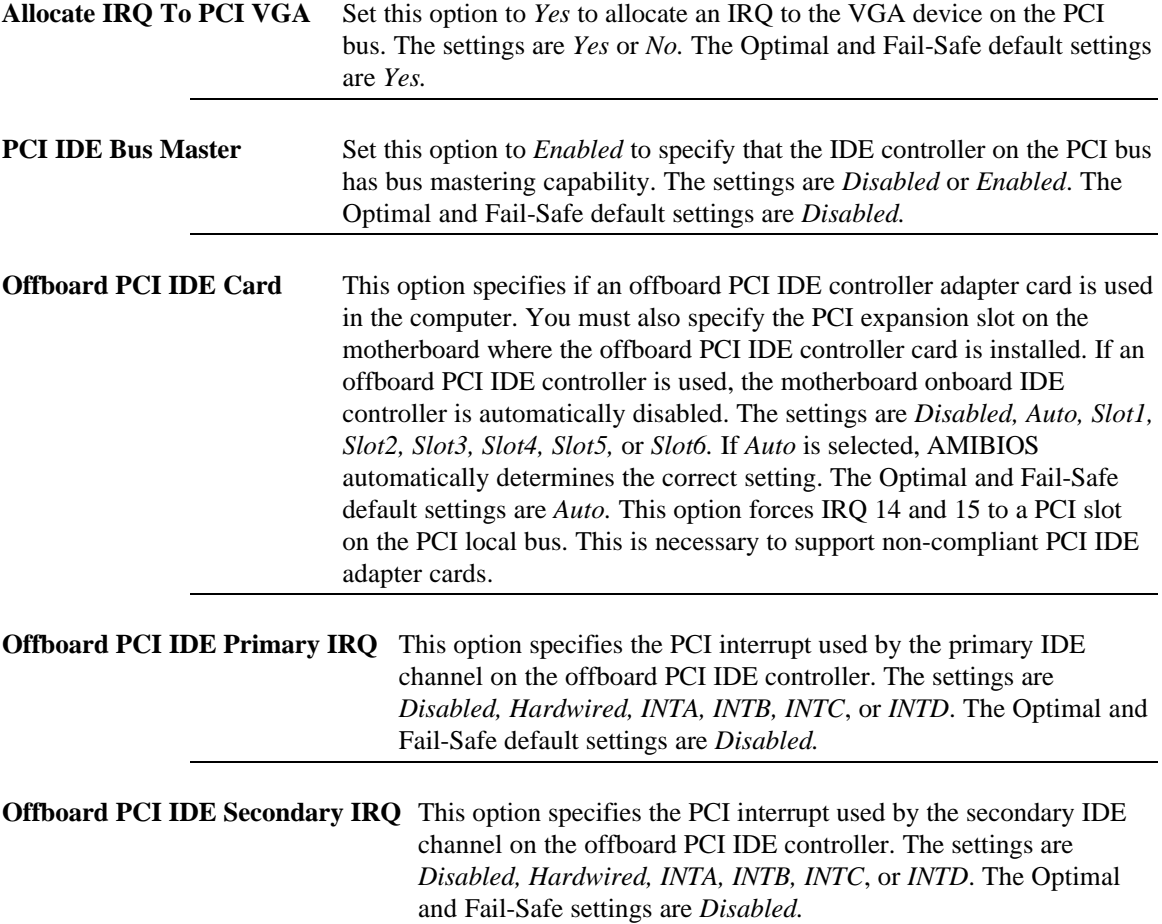

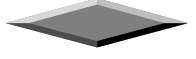

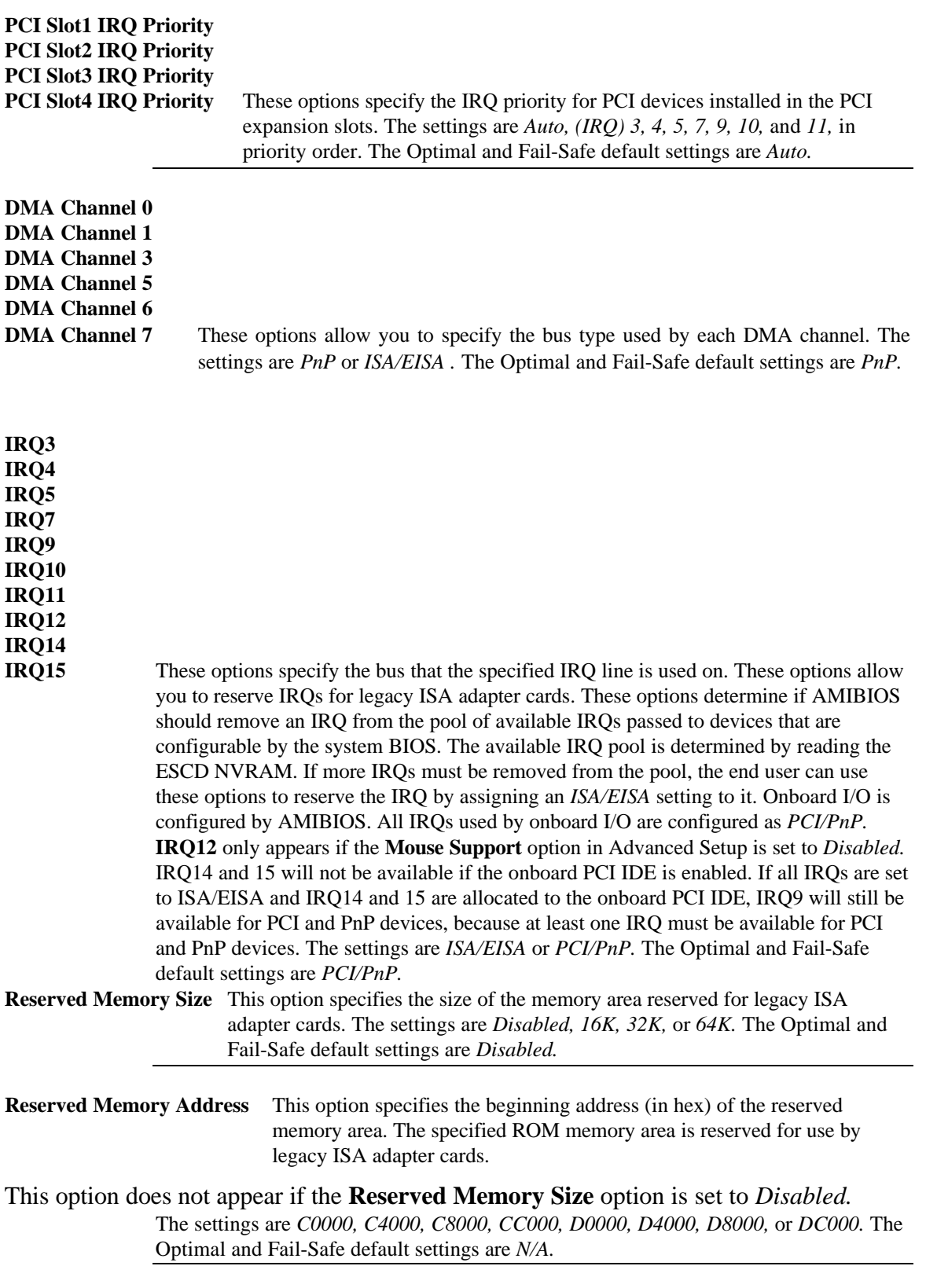

Ū.

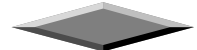

 $\overline{\phantom{a}}$ 

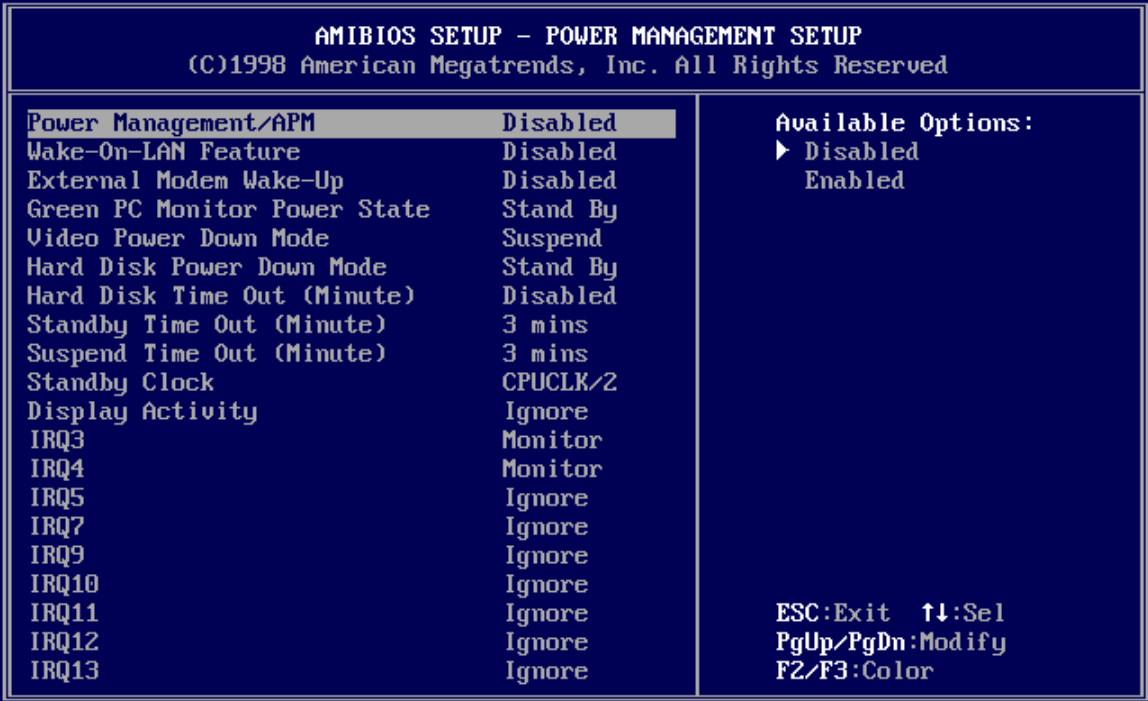

## *POWER MANAGEMENT SETUP*

The AMIBIOS Setup options described in this section are selected by choosing Power Management Setup from the AMIBIOS Setup main menu.

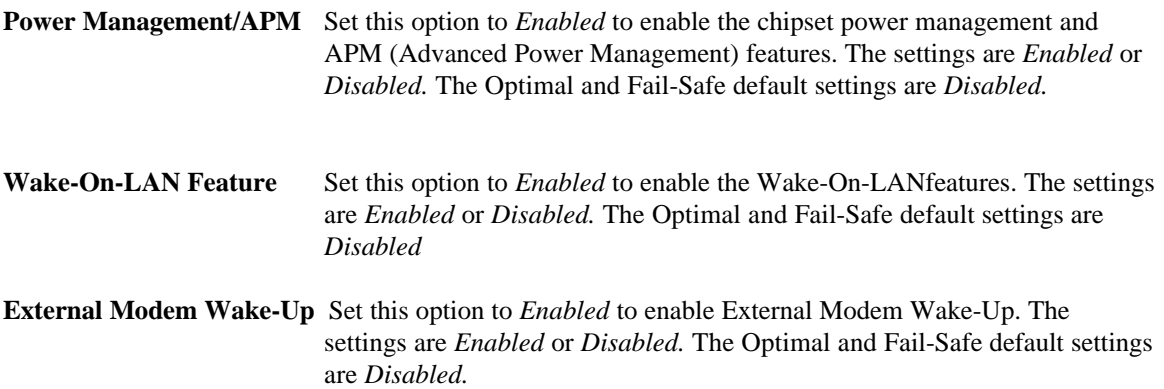

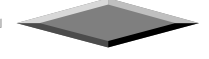

**Green PC Monitor Power State** This option specifies the power state that the green PC-compliant video monitor enters when AMIBIOS places it in a power saving state after the specified period of display inactivity has expired. The settings are *Off, Standby, Suspend,* or *Disabled.* The Optimal and Fail-Safe default settings are *Disabled.*

**Video Power Down Mode** This option specifies the power state that the video subsystem enters when AMIBIOS places it in a power saving state after the specified period of display inactivity has expired. The settings are *Standby, Suspend* or *Disabled.* The Optimal and Fail-Safe default settings are *Disabled.* **Hard Disk Power Down Mode** This option specifies the power conserving state that the hard disk drive enters after the specified period of hard drive inactivity has expired. The settings are *Disabled, Standby,* or *Suspend.* The Optimal and Fail-Safe default settings are *Disabled.*

**Hard Disk Timeout** This option specifies the length of a period of hard disk drive inactivity. When this length of time expires, the computer enters power-conserving state specified in the **Hard Disk Power Down Mode** option (see the previous page). The settings are *Disabled, 1 min. (minute), 2 min, 3 min., 4 min., 5 min., 6 min, 7 min., 8 min., 9 min., 10 min., 11 min., 12 min., 13 min., 14 min,* and *15 min*. The Optimal and Fail-Safe default settings are *Disabled.*

**Standby/Suspend Timer Unit** This option specifies the unit of time used for the Standby and Suspend timeout periods. The settings are *4 msec, 4 sec, 32 sec,* or *4 min.* The Optimal and Fail-Safe default settings are *4 min.*

**Standby Timeout** This option specifies the length of a period of system inactivity while in Full power on state. When this length of time expires, the computer enters Standby power state. The settings are *Disabled, 4 msec, 8 msec, 12 msec, 16 msec, up to 508 msec, in increments of 4 msec.* The Optimal and Fail-Safe default settings are *Disabled.*

**Suspend Timeout** This option specifies the length of a period of system inactivity while in Standby state. When this length of time expires, the computer enters Suspend power state. The settings are *Disabled, 4 msec, 8 msec, 12 msec, 16 msec, up to 508 msec, in increments of 4 msec.* The Optimal and Fail-Safe default settings are *Disabled.* **Slow Clock Ratio** This option specifies the speed at which the system clock runs in the Standby Mode power saving state. The settings are expressed as a percentage between the normal CPU clock speed and the CPU clock speed when the computer is in the powerconserving state. The settings are *0-12.5%, 12.5-25%, 25-37.5%, 37.5-50%, 50- 62.5%, 62.5-75%,* or *75-87.5%.* The Optimal and Fail-Safe default settings are *50- 62.5%.*

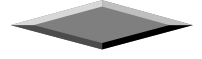

**Display Activity** When set to *Monitor,* this option enables event monitoring on the video display. If set to *Monitor* and the computer is in a power saving state, AMIBIOS watches for display activity. The computer enters the Full On state if any activity occurs. AMIBIOS reloads the Standby and Suspend timeout timers if display activity occurs. The settings are *Monitor* or *Ignore.* The Optimal and Fail-Safe default settings are *Ignore*.

**Device 6 (Serial Port 1) Device 7 (Serial Port 2) Device 8 (Parallel Port**) **Device 5 (Floppy Disk**) **Device 0 (Primary Master IDE**) **Device 1 (Primary Salve IDE**) **Device 2 (Secondary Master IDE**)

**Device 3 (Secondary Slave IDE)** When set to *Monitor,* these options enable event monitoring on the specified hardware interrupt request line. If set to *Monitor* and the computer is in a power saving state, AMIBIOS watches for activity on the specified IRQ line. The computer enters the Full On state if any activity occurs. AMIBIOS reloads the Standby and Suspend timeout timers if activity occurs on the specified IRQ line.

> The settings for each of these options are *Monitor* or *Ignore.* The Optimal and Fail-Safe default settings are *Ignore.*

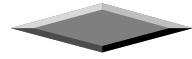

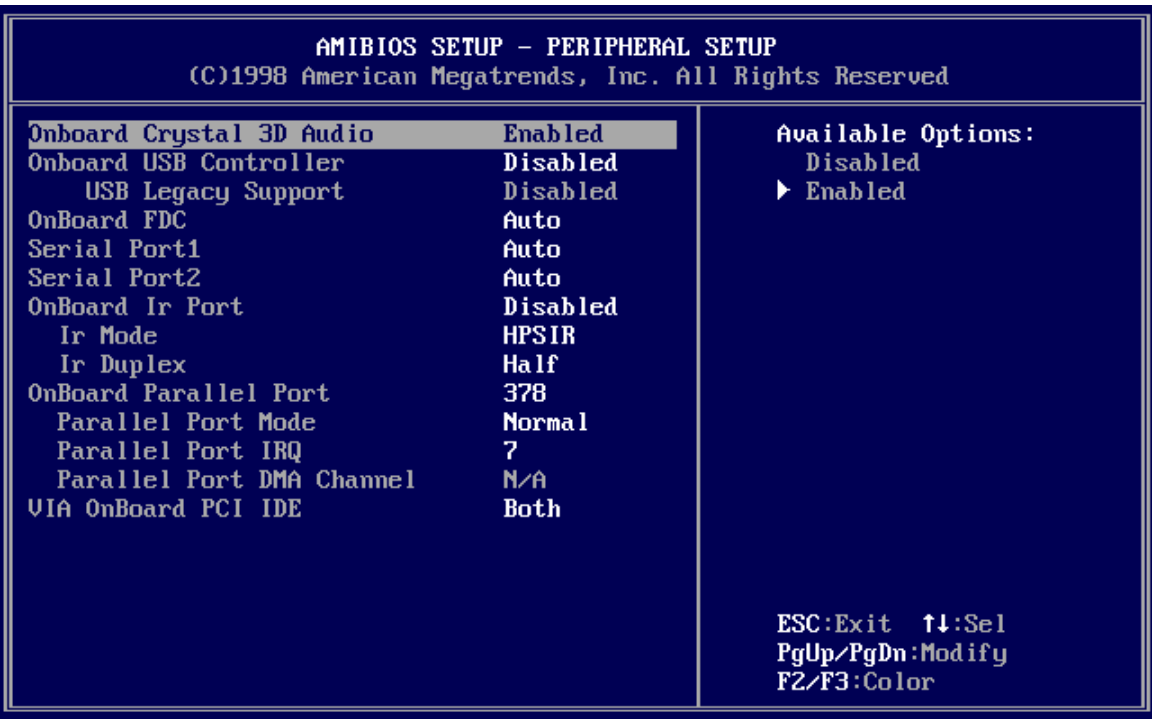

#### **PERIPHERAL SETUP**

Peripheral Setup options are displayed by choosing Peripheral Setup from the AMIBIOS Setup main menu. All Peripheral Setup options are described here.

**Onboard Crystal 3D Audio** Set this option to *Enabled* to enable the onboard Crystal 3D Audio.

**USB Function** Set this option to *Enabled* to enable USB (Universal Serial Bus) support. The settings are *Enabled* or *Disabled.*

#### **USB Keyboard/Mouse Legacy Support**

Set this option to *Enabled* to enable support for older keyboards and mouse devices if the **USB Function** option is set to *Enabled.* The settings are *Enabled* or *Disabled.*

**Onboard IDE** This option specifies the IDE channel used by the onboard IDE controller. The settings are *Disabled, Primary,* or *Secondary.*

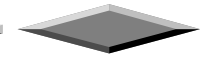

**Onboard Floppy Controller** Set this option to *Enabled* to enable the floppy drive controller on the motherboard. The settings are *Auto (AMIBIOS automatically determines if the floppy controller should be enabled), Enabled,* or *Disabled.*

**Onboard Serial Port1** This option specifies the base I/O port address of serial port 1. The settings are *Auto (AMIBIOS automatically determines the correct base I/O port address), Disabled, 3F8h, 2F8h, 2E8h,* or *3E8h.* The Optimal and Fail-Safe default settings are *Auto.*

**Onboard Serial Port2** This option specifies the base I/O port address of serial port 2. The settings are *Auto (AMIBIOS automatically determines the correct base I/O port address), Disabled, 3F8h, 2F8h, 2E8h,* or *3E8h.* The Optimal and Fail-Safe default settings are *Auto.*

**Serial Port2 Mode** This option specifies the operating mode for serial port 2. This option only appears if the **Onboard Serial Port2** option is not set to **Auto** or **Disabled.** The settings are *IR* (infrared) or *Normal.* The Optimal and Fail-Safe default settings are *Normal.*

**IR Mode** This option specifies type of infrared devices supported by the system. This option only appears if the **Onboard Serial Port2** option is not set to **Auto** or **Disabled.** The settings are *Encoded* or *Non-Encoded*. There are no default settings. **IR Duplex Mode** This option specifies the type of duplexing used for infrared on serial port 2. This option only appears if the **Onboard Serial Port2** option is not set to **Auto** or **Disabled.** The settings are *Half* or *Full.* There are no default settings.

**IR Transmitter** This option specifies the type of transmission used by the infrared devices attached to serial port 2. This option only appears if the **Onboard Serial Port2** option is not set to **Auto** or **Disabled.** The settings are *1.6 uS* or *3/16 Baud.* There are no default settings.

**Onboard Parallel Port** This option specifies the base I/O port address of the parallel port on the motherboard. The settings are *Disabled, 378h, 278h,* or *3BCh.* The Optimal default setting is *378h.*

**Parallel Port Mode** This option specifies the parallel port mode. The Optimal default setting is *Normal.* The Fail-Safe default setting is *Disabled.* The settings are:

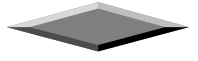

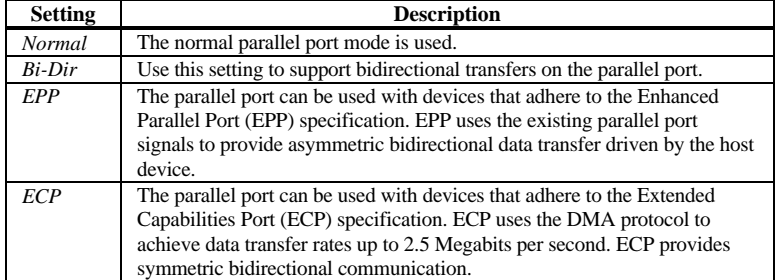

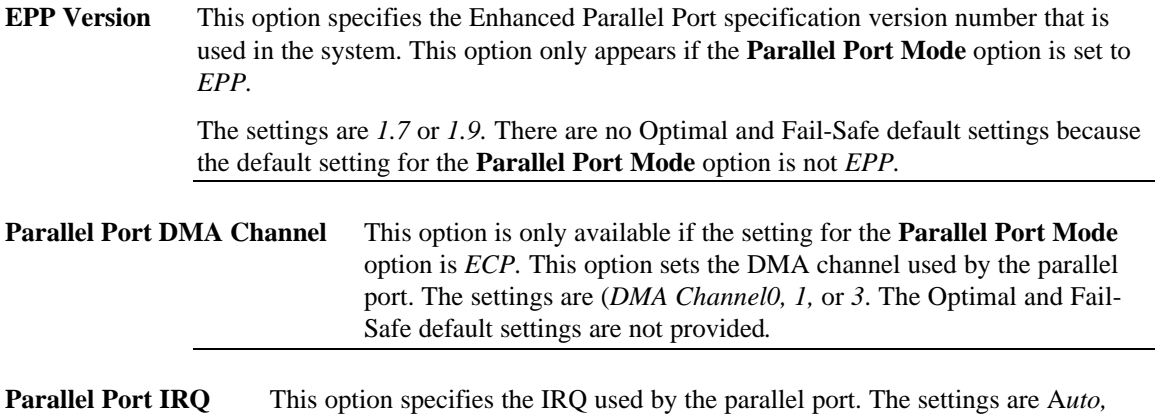

*(IRQ) 5,* or (*IRQ) 7.* The Optimal and Fail-Safe default settings are *Auto.*

### **SAVE AND EXIT SETUP**

Select this option when you finished setup the CMOS and it will save the change you made and reboot the system after you press "YES".

### **EXIT WITHOUT SAVING**

If you decided not to save any change you had made, you can select this option to exit the CMOS setup and all the change you made will be ignored.

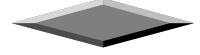

## **Motherboard Technical Specification**

### **ENVIRONMENT**

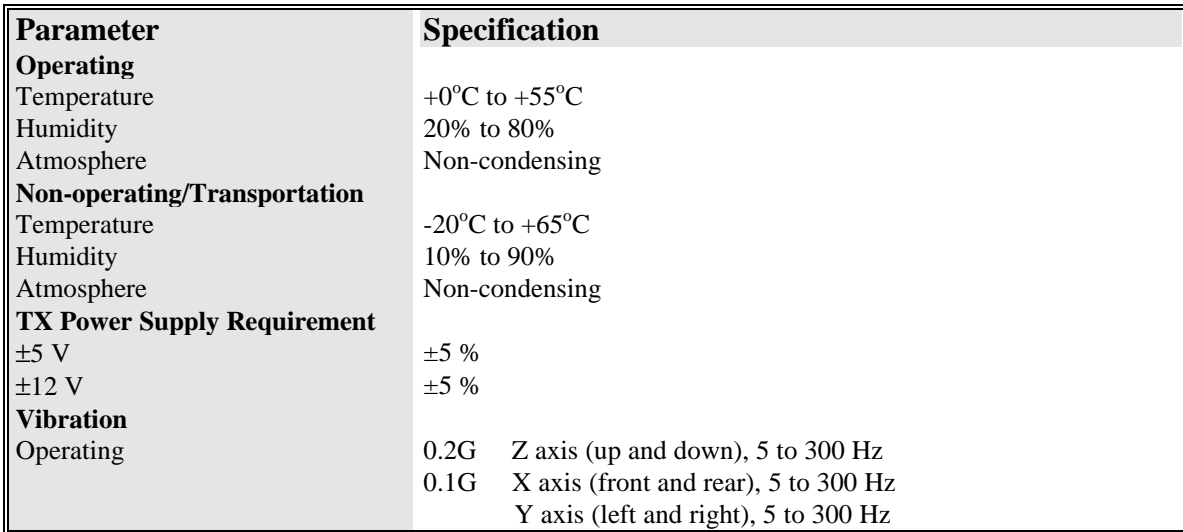

#### **DIMENSIONS AND WEIGHT**

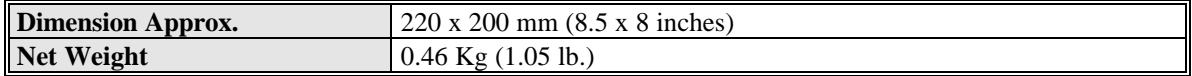

### **ELECTRICAL SPECIFICATION**

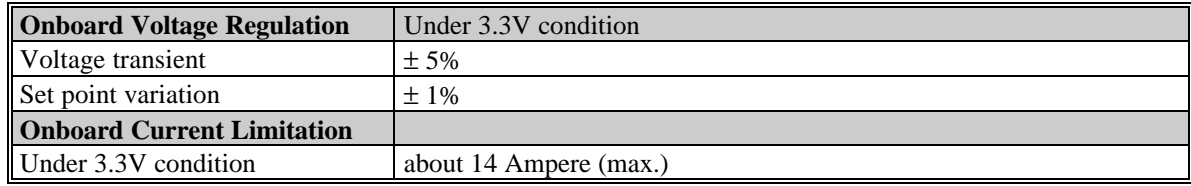

### **POWER CONSUMPTION**

The board is designed to operate with 140-200 W AT power supply. For a system configured with the motherboard including a 200 MHz Pentium processor w/ 256 KB Cache, 64 MB EDO DRAM, 3.5-inch floppy drive, 2.1 GB IDE hard drive, 8X IDE CD-ROM, and a PCI graphics card, The overall calculated power dissipation is about 80W. However, this information is provided only as reference for the total system power usage.

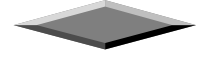

## **Request For Technical Support**

In order to provide you with effective and quick technical support, we need to know your system specification and environments. Please fill the following form as complete as possible so we can give you assistance.

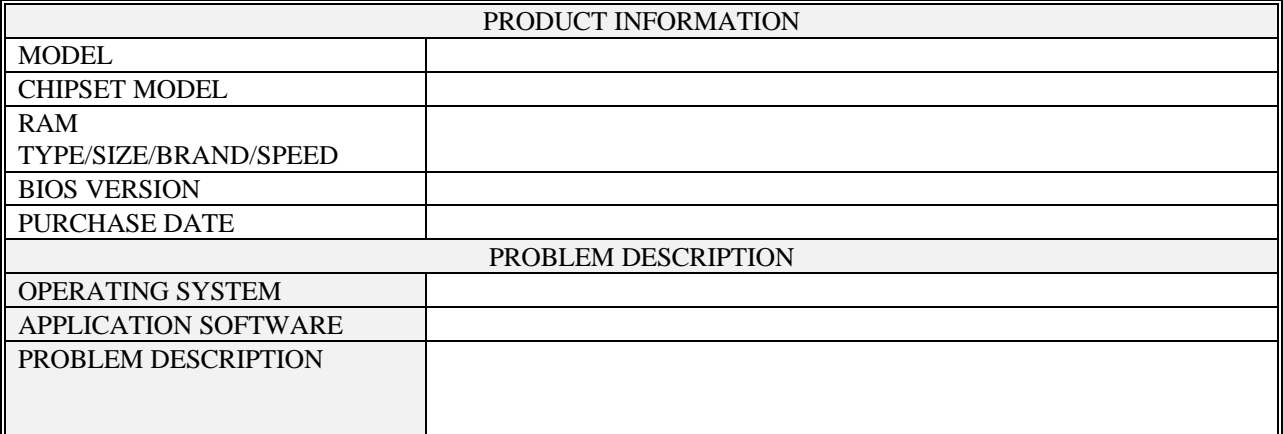

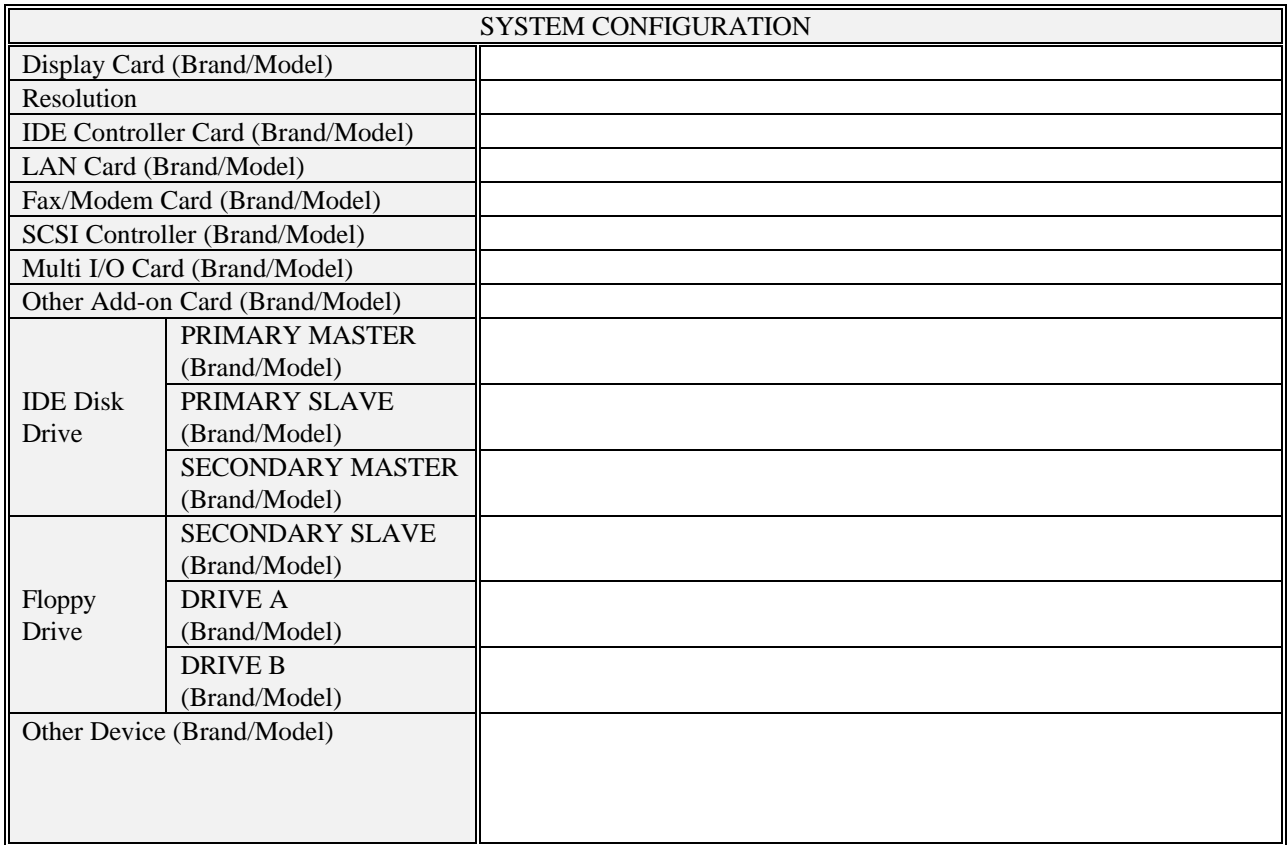

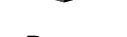